# **RANCANG BANGUN E-CUSTOMER RELATIONSHIP MANAJEMEN (CRM) UNTUK SISTEM INFORMASI LAYANAN JASA PADA DJAVA SCREEN**

**SKRIPSI**

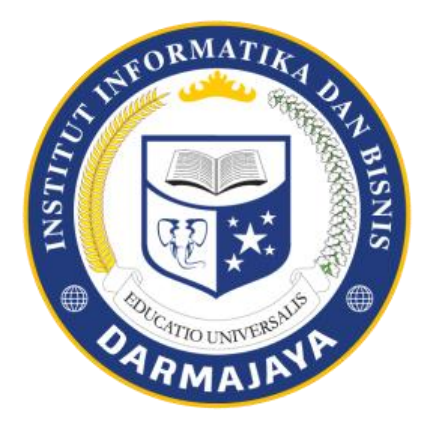

**DISUSUN OLEH : YHOSAL 1511050110**

**PROGRAM STUDI SISTEM INFORMASI FAKULTAS ILMU KOMPUTER INSTITUT INFORMATIKA DAN BISNIS DARMAJAYA BANDAR LAMPUNG 2019**

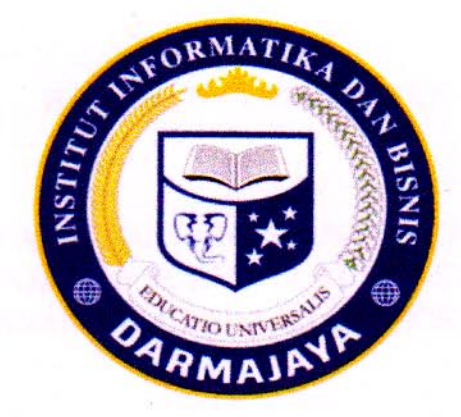

# **PERNYATAAN**

Saya yang bertanda tangan dibawah ini, menyatakan bahwa skripsi yang saya ajukan ini adalah hasil karya saya sendiri, tidak terdapat karya yang pernah diajukan untuk memperoleh gelar sarjana di suatu perguruan tinggi atau karya pernah ditulis dan diterbitkan oleh orang lain, kecuali secara tertulis di ajukan dalam naskah ini dan disebut dalam daftarpustaka. Karya ini adalah hak milik saya dan pertanggung jawaban sepenuhnya berada di pundak saya.

Bandar Lampung, 20 September 2019

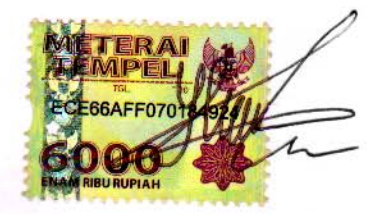

Yhosal NPM. 1511050110

#### **HALAMAN PERSETUJUAN**

**JUDUL:** 

# **RANCANG BANGUN E-CUSTOMER RELATIONSHIP** MANAJEMEN (CRM) UNTUK SISTEM INFORMASI **LAYANAN JASA PADA DJAVA SCREEN**

**Disusun Oleh** 

**YHOSAL** NAMA:

 $\ddots$  1511050110 **NPM** 

**JURUSAN: S1-SISTEM INFORMASI** 

Telah di periksa dan disetujui untuk diajukan dan dipertahankan dalam Sidang tugas penutup Studi guna memperoleh gelar SARJANA KOMPUTER pada Jurusan SISTEM INFORMASI IIB Darmajaya.

Bandar Lampung, 20 September 2019

Menyetujui, **Dosen Pembimbing** 

Sri Karnila, S.Kom., M.Kom. NIK. 01251005

Mengetahui, Ketua Program Studi

Nurjoko, S.Kom., M.T.I

NIK. 00440702

## **HALAMAN PENGESAHAN**

Pada anggal 20 September 2019 telah di selenggarakan Sidang SKRIPSI dengan **RELATIONSHIP E-CUSTOMER BANGUN RANCANG** judul MANAJEMEN (CRM) UNTUK SISTEM INFORMASI LAYANAN JASA PADA DJAVA SCREEN Untuk memenuhi persyaratan akademik guna memperoleh gelar SARJANA KOMPUTER, bagi mahasiswa:

Nama Mahasiswa

: Yhosal

No. Pokok Mahasiswa  $: 1511050110$ 

Jurusan

: S1-Sistem Informasi

Dan telah di nyatakan LULUS oleh Dewan Penguji yang terdiri dari:

Nama Status Tandatangan

1. Hendra Kurniawan, S.Kom., M.TI Penguji 1 **O UNIT** 

2. Deppi Linda, S.Kom., M.TI

Pengují 2

 $\overline{\mathbf{v}}$ 

Dekan Fakultas Ilmu Komputer IIB Darmajaya

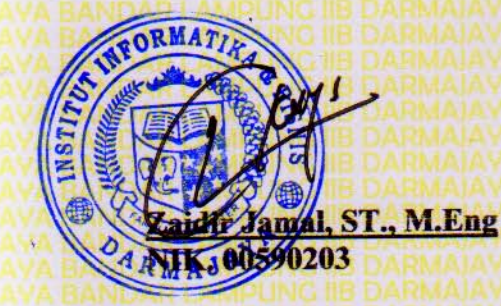

## **RIWAYAT HIDUP**

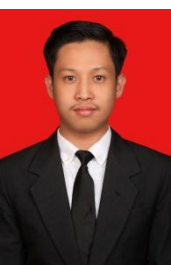

Penulis dilahirkan di Tanjung Karang pada tanggal 08 Agustus 1997 sebagai anak kedua dari tiga bersaudara yang dilahirkan dari pasangan Bapak Syamsudin,S.Ip dan Ibu Hidaya.

Pendidikan Formal yang pernah ditempuh yaitu Sekolah Dasar di SD MIN 1Tanjung Karang diselesaikan pada tahun 2009, kemudian melanjutkan Sekolah Menengah Pertama di SMP Surya Dharma 2 Bandar Lampung diselesaikan pada tahun 2012 kemudian melanjutkan pendidikan di Sekolah Menengah Atas di SMA Perintis 2 Bandar Lampung diselesaikan pada Tahun 2015, selanjutnya pada tahun yang sama 2015 terdaftar sebagai mahasiswa jurusan Sistem Informasi pada Jenjang Strata (S1) di Institut Informatika dan Bisnis Darmajaya Bandar Lampung.

## **HALAMAN PERSEMBAHAN**

بِسْمِ اللهِ الرَّحْمَنِ الرَّحِيمِ ه  $\frac{1}{2}$ 

Dengan mengucap syukur Alhamdulilah, atas kehadirat Allah SWT yang telah melimpahkan rahmat, hidayah dan kemudahan-Nya dalam penyelesaian Skripsi ini, Kupersembahkan karyaku ini untuk orang-orang yang kusayangi dan berarti dalam hidupku

- Teristimewa kedua orangtuaku Bapak Syamsudin,S.Ip dan Ibu Hidaya yang tiada hentinya mendoakanku, memberikan dukungan, doa, *support*, cinta dan kasih sayang yang tak terhingga untuk diriku.
- Kakakku tercinta Fitria Andriani,S.E dan Adikku Berry Ramadhani
- Tika Yuilyanti terima kasih telah menemaniku sampai mendapatkan gelar sarjanaku. Terima kasih atas doa, *support*, kebersamaan, dukungan, semangat dan segala bantuannya.
- Sahabat yang telah mengisi hari-hari ku Melly Darmayanti,S.Pd, Fathiya Hayati,S.Ikom, Defriwan, Rici Ahmad Ramadhan, Yusuf Ansuhar Semoga kita bisa sukses di masa depan.
- Keluarga Hima Mantau Sabtrio Vie Moro,S.Kom, Dede Setiabudi, Bayu Prayoga, M.Farhan Ramadhan,S.kom, Wima Raya Taneri, Hiyo Pranata, Rahadian Aji,S.E Semoga kita bisa sukses di masa depan dan merubah dunia dan menjadi orang yang di banggakan oleh orang tua kita.
- $\triangleright$  Keluarga besar di Dinding Merah DSC kakak-kakak dan adik-adik teman seperjuangan yang selalu ada untuk memberi *support* yang telah membantu penulis dalam menyelesaikan Skripsi ini.
- Teman Seperbimbingan Tria Setyaningrum, Putri, Syarif Maulana, Eko Noprianto.
- Almamaterku IIB Darmajaya.

# **MOTTO**

*"Gagal lagi, Yasudah coba lagi, Kalau gagal lagi?, Ya coba lagi, Kapankah akan berhasil ?, kapankah akan tahu kalau belum di coba "*

*(Yhosal )*

*You have to learn the rules of the game. And then you have to play better than anyone else. ( Albert Einstein)* 

#### **INTISARI**

# **RANCANG BANGUN E-CUSTOMER RELATIONSHIP MANAJEMEN (CRM) UNTUK SISTEM INFORMASI LAYANAN JASA PADA DJAVA SCREEN**

#### **YHOSAL**

#### **(1511050110)**

CV. Djava Screen merupakan perusahaan yang bergerak di bidang penyewaan giant screen live tv dan photobooth. Saat ini perusahaan masih mengalami kesuitan dalam melakukan penyewaan dan penjadwalan. Sistem yang dibuat adalah sistem informasi berbasis website. Dalam pembuatannya digunakan metodologi waterfall menyediakan pendekatan alur hidup perangkat lunak secara sekuensial atau terurut dimulai dari analisis, desain, pengodean, pengujian, dan tahap pendukung. Pada saat analisis kebutuhan menggunakan flowchart, dan dalam perancangannya menggunakan Data Flow Diagram (DFD) yang menggambarkan aliran data yang berjalan dan Entity Relationship Diagram (ERD) untuk menggambarkan hubungan antar tabel pada database. Aplikasi ini dibuat dengan menggunakan bahasa pemrograman PHP, HTML, JAVASCRIPT, dan databasenya menggunakan PHP Myadmin. Dengan adanya CRM perusahaan dapat melayani pelanggan dengan baik serta tetap mempertahankan loyalitas pelanggan.

**Kata Kunci : Sistem Informasi, CRM, Website, Waterfall**

#### **ABSTRACT**

# THE DESIGN OF E-CUSTOMER RELATIONSHIP MANAGEMENT (E-CRM) FOR THE INFORMATION SYSTEM OF SERVICE IN DJAVA **SCREEN**

# **YHOSAL**  $(1511050110)$

CV. Djava Screen is a company that operates in the rental of Giant Screen, Live TV, and Photo Booth. Nevertheless, this company still has obstacles in rental and scheduling. The purpose of this study was to design E-Customer Relationship Management (E-CRM) for the information system by using website-based. The method of this study used waterfall methodology. It provided to sequential software life-cycle approach. It was started with analyzing, designing, coding, testing, and supporting stages. The need analysis used a flowchart. The design used Data Flow Diagrams (DFD). It described the running data flow and Entity Relationship Diagrams (ERD) to describe the relationships among the tables in the database. This application was created using the PHP programming language, HTML, JAVASCRIPT, and the database uses PHP Myadmin. So, the existence of the company's CRM was able to serve the customers well. Furthermore, it was able to maintain customer loyalty.

#### Keywords: Information Systems, CRM, Website, Waterfall

#### **PRAKATA**

#### **Assalamualaikumwr.wb.**

Puji syukur penulis panjat kankehadirat Allah SWT atas segala limpah dan rahmat, karunia serta hidayah-Nya sehingga penulis dapat menyelesaikan skripsi ini dengan judul **"RANCANG BANGUN E-CUSTOMER RELATIONSHIP MANAJEMEN (CRM) UNTUK SISTEM INFORMASI LAYANAN JASA PADA DJAVA SCREEN"**. Penulisan skripsi ini merupakan salah satu syarat untuk menyelesaikan studi pada program S1 Sistem Informasi Fakultas Ilmu Komputer di perguruan tinggi Institut Informatika dan Bisnis Darmajaya. Penulis menyadari tentunya dalam penulisan skripsi ini tidak lepas aturan dan arahan dari semua pihak, dengan ini penulis mengucapkan terimakasi kepada :

- 1. Bapak Ir. FirmansyahY.A,MBA.,M.Sc. selaku Rektor Institut Informatika dan Bisnis Darmajaya.
- 2. Bapak Dr. RZ. Abdul Aziz, S.T., M.T. selaku Wakil Rektor I Institut Informatika dan Bisnis Darmajaya.
- 3. Bapak Ronny Nazar, S.E., M.T. selaku Wakil Rektor II Institut Informatika dan Bisnis Darmajaya.
- 4. Bapak Muprihan Thaib, S.Sos., M.M. selaku Wakil Rektor III Institut Informatika dan Bisnis Darmajaya.
- 5. Bapak Zulkarnain Lubis, M.S., Ph.D., Prof. selaku Wakil Rektor IV Institut Informatika dan Bisnis Darmajaya.
- 6. Bapak Zaidir Jamal, S.T., M.Eng selaku Dekan Fakultas Ilmu Komputer Institut Informatika dan BisnisDarmajaya.
- 7. Nurjoko.S.Kom.M.Kom selaku Ketua Jurusan Sistem Informasi Institut Informatika dan Bisnis Darmajaya.
- 8. Ibu Sri Karnila.S,Kom.M.Kom selaku pembimbing skripsi yang telah memberikan waktu dan tenaga nya untuk membimbing saya menyelesaikan penelitian ini.
- 9. Para dosen dan staf jurusan Sisteem Informasi Institut Informatika dan Bisnis Darmajaya.
- 10. Para sahabat rekan rekan seperjuangan angakatan 2015.

Penulis menyadari bahwa di dalam penulisan skripsi ini masih terdapat banyak kekurangan sehingga masih jauh dari kesempurnaan. Semua ini tidak luput dari keterbatasan penulis. Adanya kekurangan tersebut tidak menutup kemungkinan timbulnya kritik serta saran dari berbagai pihak dan hal ini memang sangat penulis harapkan sehingga akan lebih memberikan pengetahuan kepada penulis yang lebih jauh dan lebih baik untuk kesempurnaan tulisan di masa mendatang.

Bandar Lampung, 20 September 2019

**Penulis**

**Yhosal NPM. 1511050110**

# **DAFTAR ISI**

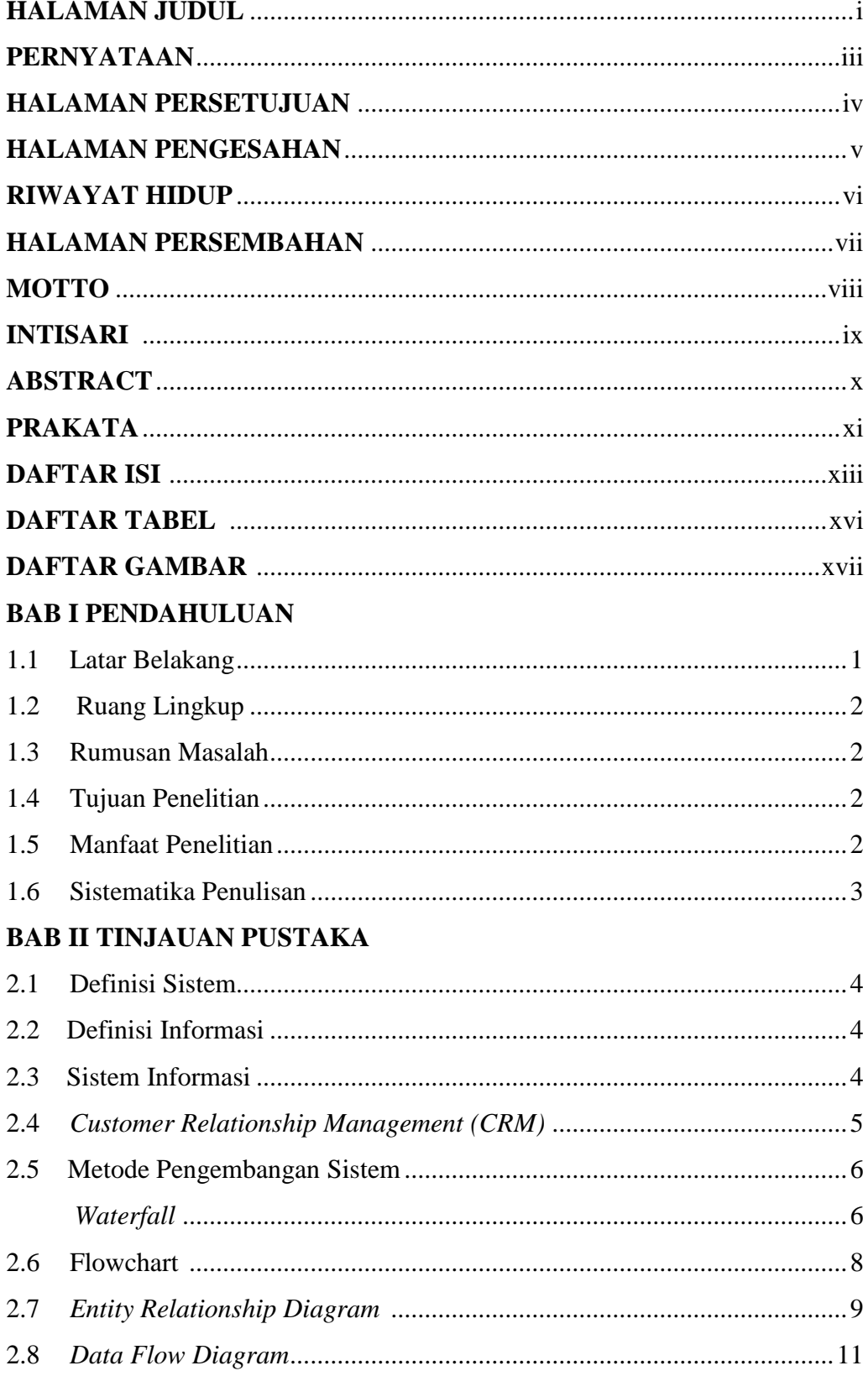

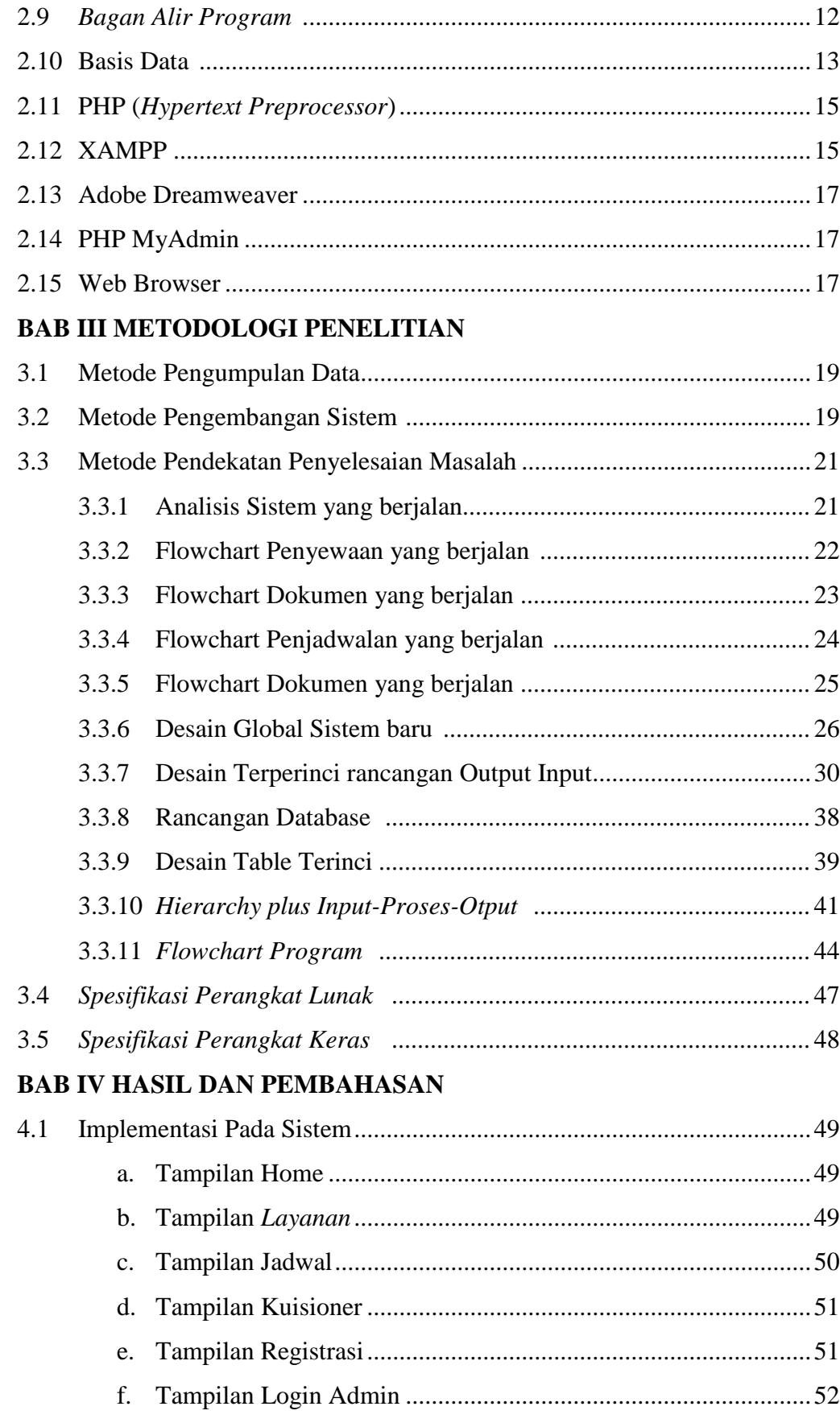

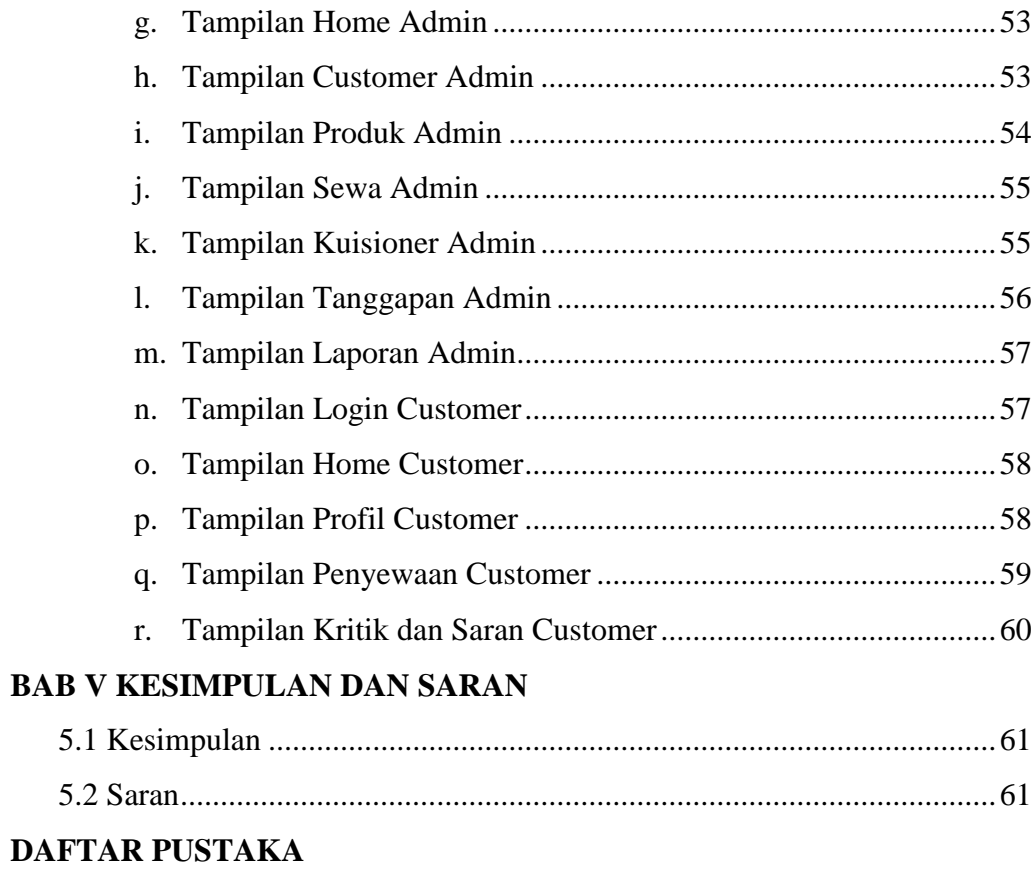

# **LAMPIRAN**

# **DAFTAR TABEL**

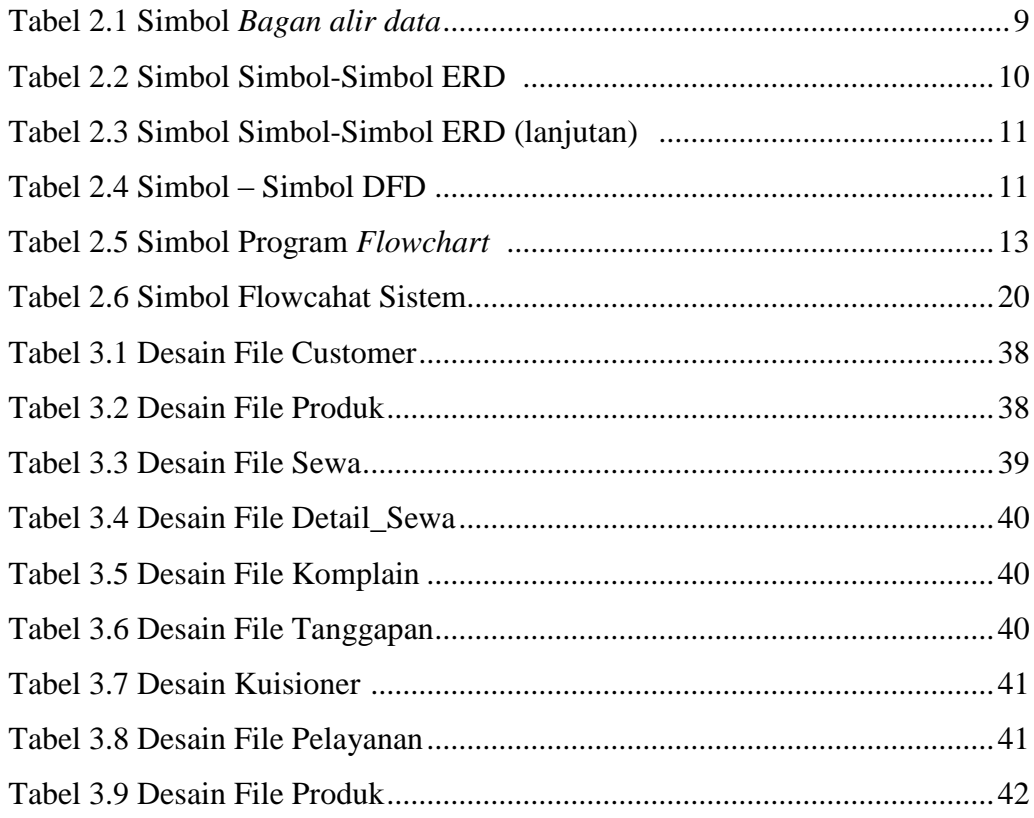

# **DAFTAR GAMBAR**

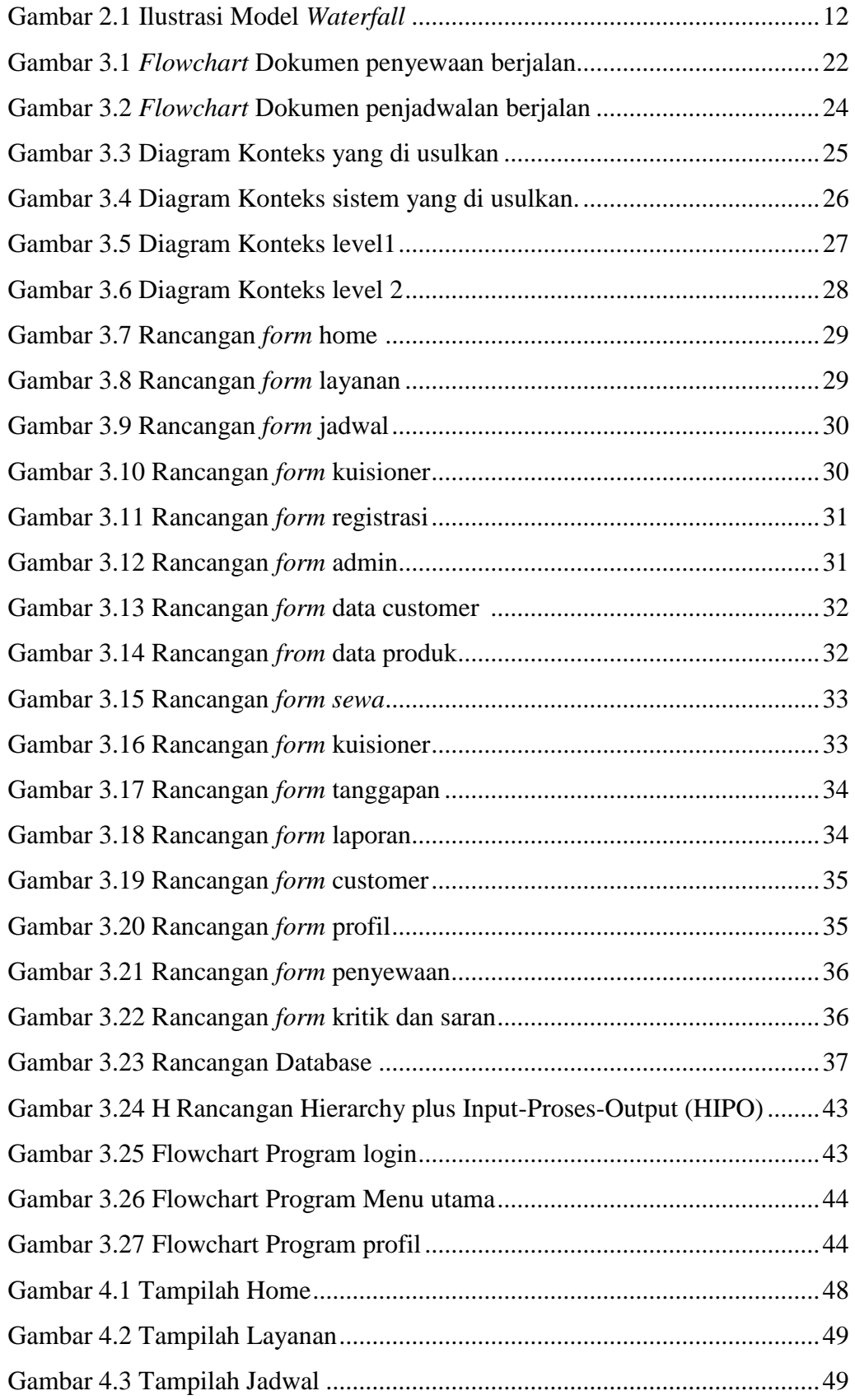

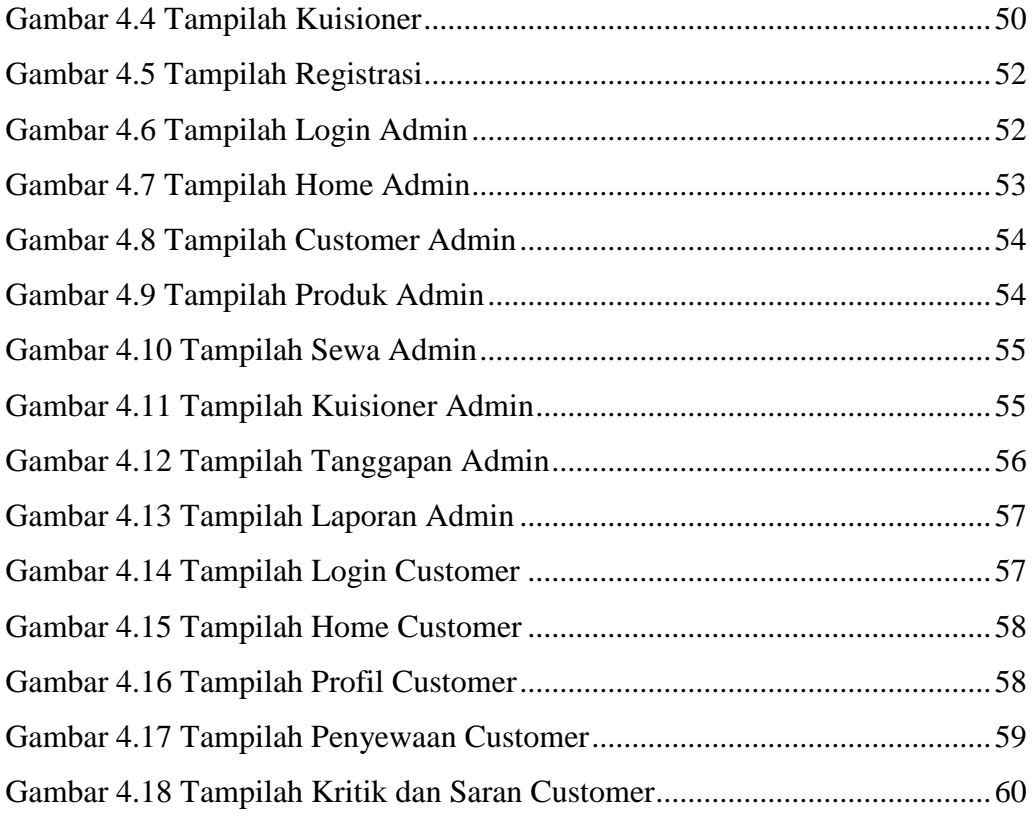

## **BAB I PENDAHULUAN**

#### **1.1 Latar Belakang**

E-CRM (*Electronic Customer Relationship Management*) merupakan salah satu konsep bisnis dan teknologi yang didukung oleh sistem informasi untuk mengintegrasikan semua proses bisnis yang berinteraksi dengan pelanggan. Penelitian ini bertujuan untuk mengetahui peran E-CRM dalam meningkatkan kualitas pelayanan, mendeskripsikan implementasi E-CRM, memahami prosedur pelayanan pelanggan, dan mengetahui kualitas pelayanan melalui E-CRM pada CV. Djava Screen Bandar Lampung. CRM adalah keseluruhan proses membangun dan memelihara hubungan pelanggan yang menguntungkan dengan mengantarkan nilai dan kepuasan pelanggan. CRM adalah sebuah proses dalam mengelola semua aspek interaksi yang dimiliki oleh perusahaan dengan pelanggannya, termasuk penjualan dan pelayanan (Francis, 2015:4)

Selain E- CRM Sistem komputerisasi dapat digunakan untuk membantu mempercepat menyelesaikan pekerjaan yang semula masih dilakukan secara manual menjadi terkomputersasi. Sistem manual yang ada di Djava Screen salah satunya adalah sistem penyewaan alat multimedia di dalam lingkup pernikahan.

Djava Screen adalah Tempat penyewaan alat multimedia di dalam lingkup pernikahan seperti Giant screen, Live Tv, dan Photobooth. Pada Djava screen proses transaksi penyewaan masih menggunakan sistem manual yaitu melakukan pertemuan negosiasi harga, mencatat data, mencatat keuangan. Pada proses penentuan jadwal juga harus mengecek di kalender satu persatu dan belum ada sistem yang terkomputerisasi, Oleh karna itu perlu dibuat Sistem Informasi untuk Djava Screen, karna sering terjadi kesalahan dalam penulisan dan belum adanya sistem penjadwalan dan belum siapnya laporan saaat di butuhkan oleh pimpinan. E-Customer relationship menagemen ini

dibuat untuk dapat membantu mempercepat proses pelayanan penyewaan, negosiasi harga, serta pembayaran secara online, pembuatan jadwal lebih cepat dan mudah tanpa harus mengecek satu persatu secara manual.

Berdasarkan uraian uraian di atas maka penulis merancang suatu aplikasi berbasis web mobile untuk mempermudah pihak Djava Screen dalam membuat pelayanan penyewaan dan penjadwalan RANCANG BANGUN E-CUSTOMER RELATIONSHIP MANAJEMENT (CRM) yang di fasilitasi sebuah aplikasi layanan jasa pada DJAVA SCREEN**.**

## **1.2 Ruang Lingkup**

Penelitian ini Memilik ruang lingkup hanya pada :

- 1. Pembuatan sistem Pelayanan Berbasis Web mobile yang meliputi proses Penyewaan dan penjadwalan alat multimedia.
- 2. Melayani pelanggan yang ada diwilayah Lampung.
- 3. Sistem penjadwalan meliputi data laporan penyewa, bukti pembayaran.

### **1.3 Rumusan Masalah**

Dari latar belakang masalah yang telah diuraikan sebelumnya, maka dapat dirumuskan masalah yang terjadi Bagaimana membuat E-CRM layanan jasa untuk penyewaan alat multimedia pada Djava Screen ?

### **1.4 Tujuan penelitian**

Tujuan dari penelitian ini adalah sebagai berikut :

- 1. Membuat sistem informasi penyewaaan dan penjadwalan alat multimedia pada Djava Screen.
- 2. Mengintegrasi Penjadwalan

## **1.5 Manfaat Penelitian**

Manfaat dari penelitian yang dilakukan adalah sebagai berikut :

1. Sistem informasi layanan yang memudahkan pelanggan dalam melakukan penyewaan alat Multimedia.

- 2. Memudahkan pelanggan mendapatkan informasi pembayaran alat Multimedia.
- 3. Membantu pimpinan memonitoring penjadwalan pada Djava Screen.

## **1.6 Sistematika Penulisan**

Secara garis besar penelitian ini terdiri dari 5 (lima) bab dengan sistematika penulisan sebagai berikut :

# **BAB I PENDAHULUAN**

Pada bab ini diuraikan latar belakang masalah, ruang lingkup, rumusan masalah, tujuan penelitian, manfaat penelitian, dan sistematika penulisan.

## **BAB II TINJAUAN PUSTAKA**

Pada bab ini berisi teori-teori yang berkaitan dan mendukung penelitian serta penulisan skripsi ini yang akan dilakukan oleh penulis/peneliti.

## **BAB III METODE PENELITIAN**

Dalam bab ini dijelaskan tentang metodologi penelitian penyelesaian masalah yang dijelaskan di perumusan masalah yang meliputi metode pengumpulan data, metode pengembangan sistem, serta alat dan bahan pendukung.

### **BAB IV HASIL PENELITIAN DAN PEMBAHASAN**

Pada bab ini akan dibahas tentang hasil penelitian yang berupa aplikasi yang dibangun, termasuk cara pengoperasiannya.

#### **BAB V SIMPULAN DAN SARAN**

Bab ini berisikan simpulan dari seluruh pembahasan dan saran yang diperlukan untuk perbaikan dimasa yang akan datang.

## **DAFTAR PUSTAKA**

## **LAMPIRAN**

# **BAB II TINJAUAN PUSTAKA**

#### **2.1 Sistem**

Pada dasarnya, sistem adalah sekumpulan elemen yang saling terkait atau terpadu yang dimaksudkan untuk mencapai suatu tujuan. Sebagai gambaran, jika sebuah sistem terdapat elemen yang tidak memberikan manfaatdalam mencapai tujuan yang sama, maka elemen tersebut dapat dipastikan bukanlah bagian dari sistem (Kadir, 2014).

## **2.2 Informasi**

McFadden, dan kawan-kawan mendefinisikan informasi sebagai data yang telah diproses sedemikian rupa sehingga meningkatkan pengetahuan seseorang yang menggunakan data tersebut. Shannon dan Weaver, dua orang insinyur listrik melakukan pendektan secara matematis untuk mendefinisikan informasi (Kroenke). Menurut mereka, informasi adalah jumlah ketidakpasian yang dikurangi ketika sebuah pesan diterima. Artinya, dengan adanya informasi, tingkat kepastian menjadi meningkat. Menurut Davis, informasi adalah data yang telah diolah menjadi sebuah bentuk yang berarti bagi penerimanya dan bermanfaat dalam pengambilan keputusan saat ini atau saat mendatang (Kadir, 2014).

## **2.3 Sistem Informasi**

Sesungguhnya yang dimaksud sistem informasi tidak harus melibatkan komputer. Sistem informasi yang menggunakan komputer biasa disebut sistem informasi berbasis komputer (*Computer Based Information System* atau CBIS). Dalam praktik, istilah sistem informasi lebih sering dipakai tanpa embel-embel berbasis komputer, walaupun dalam kenyataannya komputer merupakan bagian yang penting. Di buku ini, yang dimaksudkan dengan sistem iformasi adalah sistem informasi berbasis komputer.Ada beragam definisi sistem informasi, yaitu :

- a. Alter, sistem informasi adalah kombinasi antar prosedur kerja, informasi, orang dan teknologi informasi yang diorganisasikan untuk mencapai tujuan dalam sebuah organisasi.
- b. Bodnar dan Hopwoo, sistem informasi adalah kumpulan perangkat keras dan peragkat lunak yang dirancang untuk mentransformasikan data ke dalam bentuk informasi yang berguna.
- c. Gelinas, Oram dan Wiggins, sistem informasi adalah suatu sistem buatan manusia yang secara umum terdiri atas sekumpulan komponen berbasis komputer dan manual yang dibuat untuk menghimpun, menyimpan dan mengelola data serta menyediakan informasi keluaran kepada para pemakai.
- d. Hall, Sistem informasi adalah sebuah rangkaian prosedur formal, dimana data dikelompokkan, diproses menjadi informasi dan didistribusikan kepada para pemakai.
- e. Turban, McLean dan Wetherbe, Sebuah sistem informasi mengumpulkan, memproses, mentimpan, menganalisis dan menyebarkan informasi untuk tujuam yang spesifik.
- f. Wilkinson, Sistem informasi adalah kerangka kerja yang mengkoordinasikan sumber daya (manusia dan komputer) untuk mengubah masukan (*input*) menjadi keluaran (informasi) guna mencapai sasaran-sasaran perusahaan.

Berdasarkan berbagai definisi tersebut, dapat disimpulkan bahwa sistem informasi mencangkup sejumlah komponen (manusia, komputer, teknologi informasi dan prosedur kerja), ada sesuatu yang diproses (data menjadi informasi) dan dimaksudkan untuk mencapai suatu sasaran atau tujuan (Kadir, 2014).

## **2.4 CRM (***Customer Relationship Management***)**

*Costumer Relationship Management* (CRM) merupakan strategi untuk memperoleh, mengkonsolidasi, menganalisa data untuk kemudian digunakan untuk berinteraksi dengan customer dengan demikian akan tercipta suatu

pandangan yang komprehensif terhadap customer dan hubungan yang lebih baik dengan customer. Untuk dapat menciptakan loyalitas pelanggan, perusahaan harus mampu memberikan kenyamanan kepada pelanggan dengan cara mengedepankan quality assurance, memberikan produk baru yang penuh inovasi dan differensi dengan produk yang ditawarkan perusahaan lain, memberikan perhatian before dan after sales, memanfaatkan keterampilan karyawan dalam memberikan pelayanan kepada pelanggan, memanfaatkan teknologi untuk mempermudah pelanggan dalam bertransaksi dan memberikan pelayanan dan informasi yang maksimal kepada pelanggan. Dengan menggunakan sistem E-CRM, perusahaan menggunakan konsep yang modern dalam melayani konsumen. Pemanfaatan E-CRM dapat memberikan kemudahan bagi konsumen untuk melakukan kegiatan transaksi bisnis dengan perusahaan, karena dengan adanya E-CRM maka perusahaan dapat lebih mudah menjalin hubungan dengan konsumen agar kegiataannya dapat berjalan baik dan lancar (Yuliani,2016).

#### **2.5 Metode Pengembangan Sistem**

Untuk pengembangan sistem penelitian ini menggunakan model SDLC (Software Development Life Cycle). System Development Life Cycle (SDLC) adalah proses pembuatan dan pengubahan sistem serta model dan metodologi yang digunakan untuk mengembangkan sebuah sistem. Model SDLC yang dipakai dalam penelitian ini adalah model Waterfall. Waterfall Model atau Classic Life Cicle merupakan model yang paling banyak dipakai dalam Software Enginnering (SE). Model air terjun menyediakan pendekatan alur hidup perangkat lunak secara sekuensial atau terurut dimulai dari analisis, desain, pengodean, pengujian, dan tahap pendukung (*support*). Menurut Bassil (2012) disebut waterfall karena tahap demi tahap yang harus dilalui menunggu selesainya tahap sebelumnya dan berjalan berurutan.

#### **2.5.1 Waterfall**

Model air terjun (*waterfall*) sering juga disebut model sekuensial linier (*sequential linear*) atau alur hidup klasik (*classic life cycle*). Model air terjun menyediakan pendekatan alur hidup perangkat lunak secara sekuensial atau terurut dimulai dari analisis, desain, pengodean, pengujian dan tahap pendukung Rosa (2016) seperti pada Gambar 2.1.

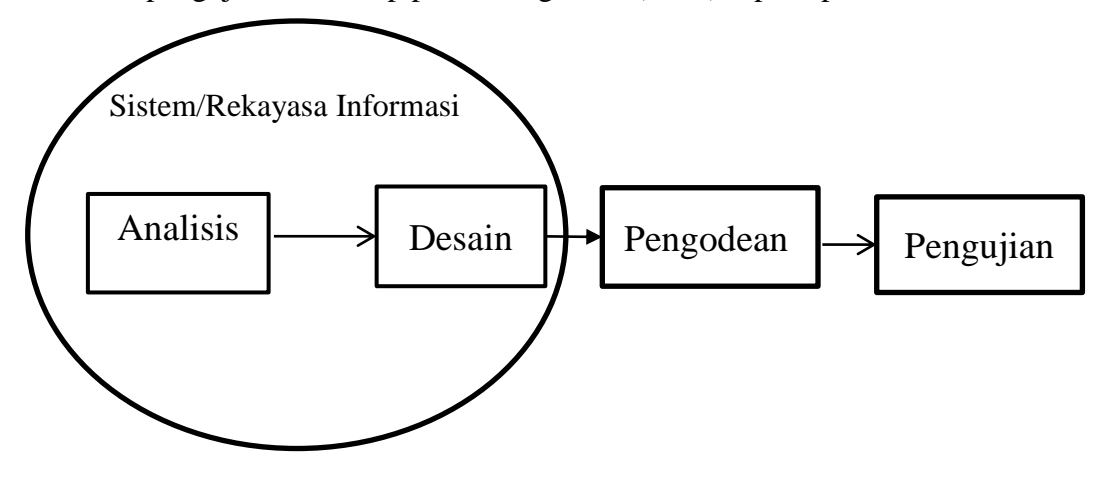

Gambar 2.1 Ilustrasi Model *Waterfall* Sumber : Rosa (2016)

### a. Analisis Kebutuhan Perangkat Lunak

Proses pengumpulan kebutuhan dilakukan secara intensif untuk mespesifikasikan kebutuhan perangkat lunak agar dapat dipahami perangkat lunak seperti apa yang dibutuhkan *user*. Spesifikasi kebutuhan perangkat lunak pada tahap ini perlu untuk didokumentasikan.

a. Desain

Desain perangkat lunak adalah proses multilangkah yang fokus pada desain pembuatan program perangkat lunak termasuk struktur data, arsitektur perangkat lunak, representasi antarmuka, dan prosedur pengodean. Tahap ini mentranslasi kebutuhan perangkat lunak dari tahap analisis kebutuhan representasi desain agar dapat diimplementasikan menjadi program pada tahap selanjutnya. Desainperangkat lunak yang dihasilkan pada tahap ini juga perlu didokumentasikan.

b. Pembuatan Kode Program

Desain harus ditranslasikan ke dalam program perangkat lunak. Hasil dari tahap ini adalah program komputer sesuai dengan desain yang telah dibuat pada tahap desain.

c. Pengujian

Pengujian fokus pada perangkat lunak secara dari segi logik dan fungsional dan memastikan bahwa semua bagian telah diuji. Hal ini dilakukan untuk meminimalisir kesalahan (*error*) dan memastikan keluaran yang dihasilkan sesuai dengan yang diinginkan.

Dari kenyataan yang terjadi sangat jarang model air terjun dapat dilakukan sesuai alurnya karena sebab berikut :

- a. Perubahan spesifikasi perangkat lunak terjadi ditengah alur pengembangan.
- b. Sangat sulit bagi pelanggan untuk mendefinisikan semua spesifikasi di awal alur. Pelanggan seringkali butuh contoh (*prototype*) untuk menjabarkan spesifikasi kebutuhan sistem lebih lanjut.
- c. Pelanggan tidak mungkin bersabar mengakomodasi perubahan yang diperlukan di akhir alur pengembangan.

Dengan berbagai kelemahan yang dimiliki model air terjun tapi model ini telah menjadi dasar dari model-model yang lain dalam melakukan perbaikan model pengembangan perangkat lunak. Model air terjun sangat cocok digunakan kebutuhan pelanggan sudah sangat dipahami dan kemungkinan terjadinya perubahan kebutuhan selama pengembangan pernagkat lunak kecil. Hal positif dari model air terjun adalah struktur pengembangan sistem jelas, dokumentasi dihasilkan disetiap tahap dan sebuah tahap dijalankan setelah tahap sebelumnya selesai dijalankan (tidak ada tumpang tindih pelaksanaan tahap).

## *2.6 Flowchart*

*Document Flowchart* dipergunakan untuk menggambarkan proses kegiatan dalam suatu organisasi. *Flowchart* berupa bagan untuk keseluruhan sistem termasuk kegiatan-kegiatan manual dan aliran atau arus dokumen yang dipergunakan dalam sistem. Penggambaran *flowchart* harus menggunakan cara-cara dan ketentuan ketentuan yang berlaku secara lazim dalam sistem informasi, sehingga tidak menimbulkan kebebasan yang tidak mempunyai standar dalain menggambarkan sistem. Dalani sistem informasi akuntansi diperoleh kesepakatan dan pihak-pihak yang berkompeten untuk digunakannya standar simbol yang dipakai untuk menggambarkan bagan atau *flowchart* Rosa A.S dan M.Shalahuddin (2016).

| Gambar               | Keterangan                                                         |
|----------------------|--------------------------------------------------------------------|
| Dokumen              | Menunjukkan<br>dokumen<br>yang<br>digunakan untuk input dan output |
| Proses manual        | Menunjukkan pekerjaan<br>yang<br>dilakukan secara manual.          |
| Proses komputerisasi | Menunjukkan proses<br>dan<br>operasi<br>program komputer.          |
| Simpanan             | Menunjukkan arsip.                                                 |
| Terminator           | Digunakan untuk memberikan awal<br>dan akhir suatu proses.         |
| Garis alir<br>↑——    | Digunakan untuk menunjukkan arus<br>dari proses.                   |
| <b>Decision</b>      | Digunakan untuk suatu penyeleksian<br>kondisi di dalam program.    |
| Keyboard             | Menunjukkan<br>input<br>yang<br>menggunakan keyboard.              |
| Hard disk            | Media penyimpanan, menggunakan<br>perangkat hard disk              |

Tabel 2.1 Simbol bagan alir dokumen

# **2.7** *Entity Relationship Diagram* **(ERD)**

Pemodelan awal basis data yang paling banyak digunakan adalah menggunakan ERD (*Entity Relationship Diagram*). ERD dikembangkan berdasarkan teori himpunan dalam bidang matematika. ERD digunakan untuk pemodelan basis data relasional, sehingga jika penyimpanan data menggunakan OODBMS, maka perancangan basis data tidak perlu menggunakan ERD. Simbol-simbol ERD, dapat dilihat pad Tabel 2.3 (Rosa, 2011).

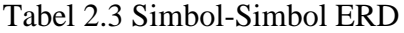

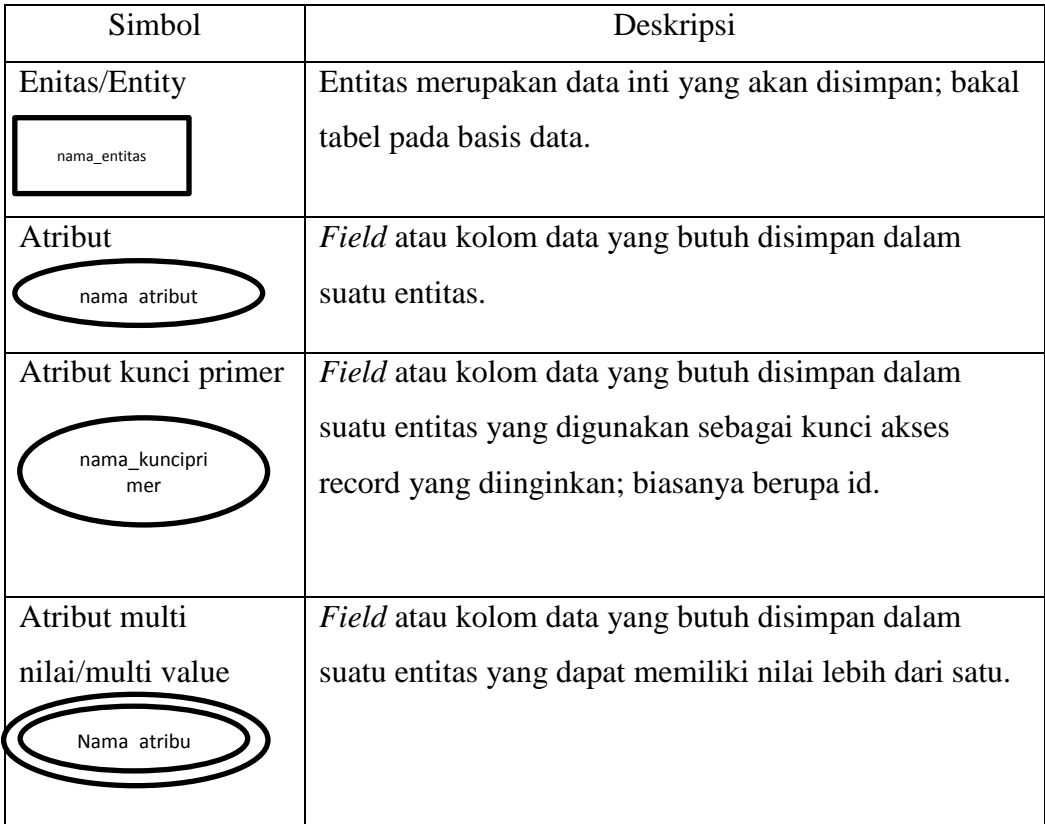

## Tabel 2.3 Simbol-Simbol ERD (lanjutan)

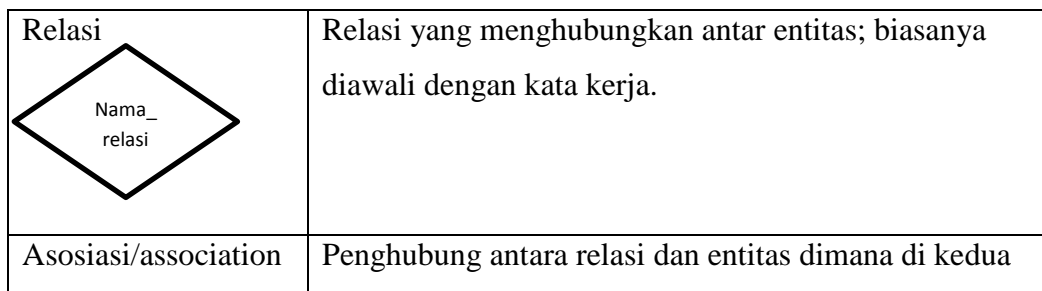

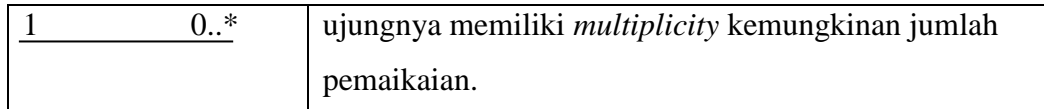

## **2.8** *Data Flow Diagram* **(DFD)**

Data Flow Diagram atau dalam bahasa Indonesia menjadi Diagram Alir Data (DAD) adalah refresentasi grafik yang menggambarkan aliran informasi dan transformasi informasi yang diaplikasikan sebagai data yang mengatur dan masukan (*input*) dan keluaran (*output*) Rosa A.S dan M.Shalahuddin (2011).

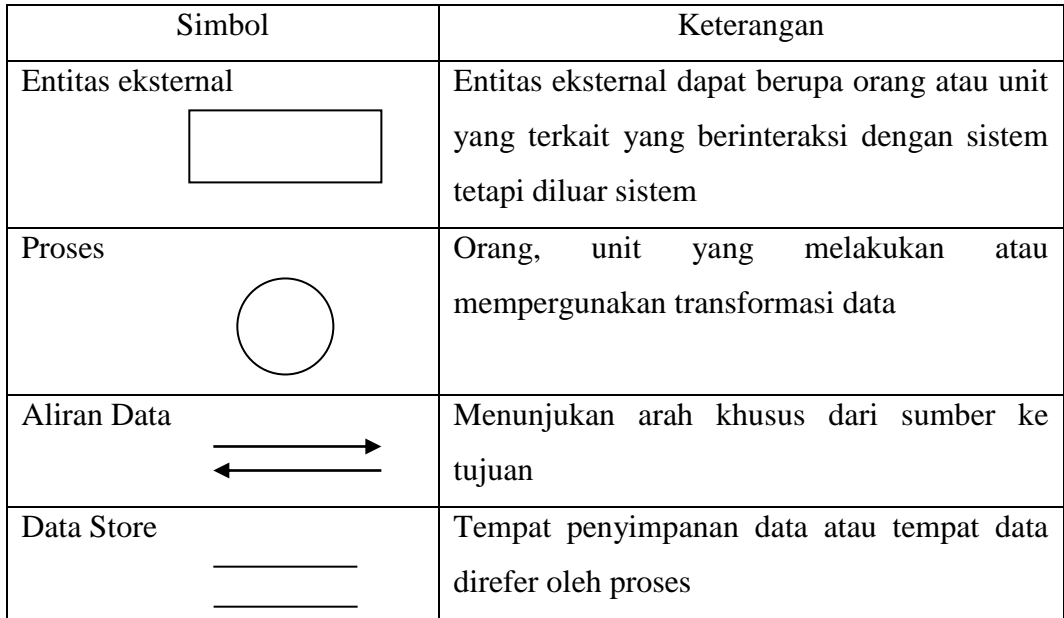

Tabel 2.4 Simbol - simbol Data Flow Diagram

Tahapan Data Flow Diagram (DFD) :

Menurut Sukamto dan Shalahuddin (2014), berikut mi adalah tahapan tahapan perancangan dengan menggunakan DFD:

1. DFD Level 0 atau sering disebut juga Context Diagram DFD Level 0 menggambarkan sistem yang akan dibuat sebagai suatu entitas tunggal yang berinteraksi dengan orang maupun sistem lain. DFD Level 0 digunakan untuk mengambarkan interaksi antara system yang akan dikembangkan dengan entitas luar.

2. DFDLevel 1

DFD Level 1 digunakan untuk menggambarkan modul modul yang ada dalam sistem yang akan dikembangkan. DFD Level 1 merupakan hasil breakdown DFD Level 0 yang sebelumnya sudah dibuat.

3. DFDLeve1 2

Modul-modul pada DFD Level 1 dapat di breakdown menjadi DFD Level 2. Modul mana saja yang harus di breakdown lebih detail tergantung pada tingkat kedetilan modul tersebut. Apabila modul tersebut sudah cukup detail dan rinci maka modul tersebut sudah tidak perlu untuk di breakdown lagi. Untuk sebuah sistem, jumlah DFD Level 2 sama dengan jumlah modul pada DFD Level 1 yang di breakdown.

4. Membuat DFD Level 3 dan seterusnya.

DFD Level 3, 4, 5 dan seterusnya merupakan breakdown dari modul pada DFD Level di atasnya. Breakdown path level 3, 4 dan 5 dan seterusnya aturannya sama persis dengan DFD Level 1 atau Level

## **2.9 Bagan Alir Program (Program Flowchart)**

Bagan alir program (program flowchart) merupakan bagan yang menjelaskan secara rinci langkah-langkah dan proses program.

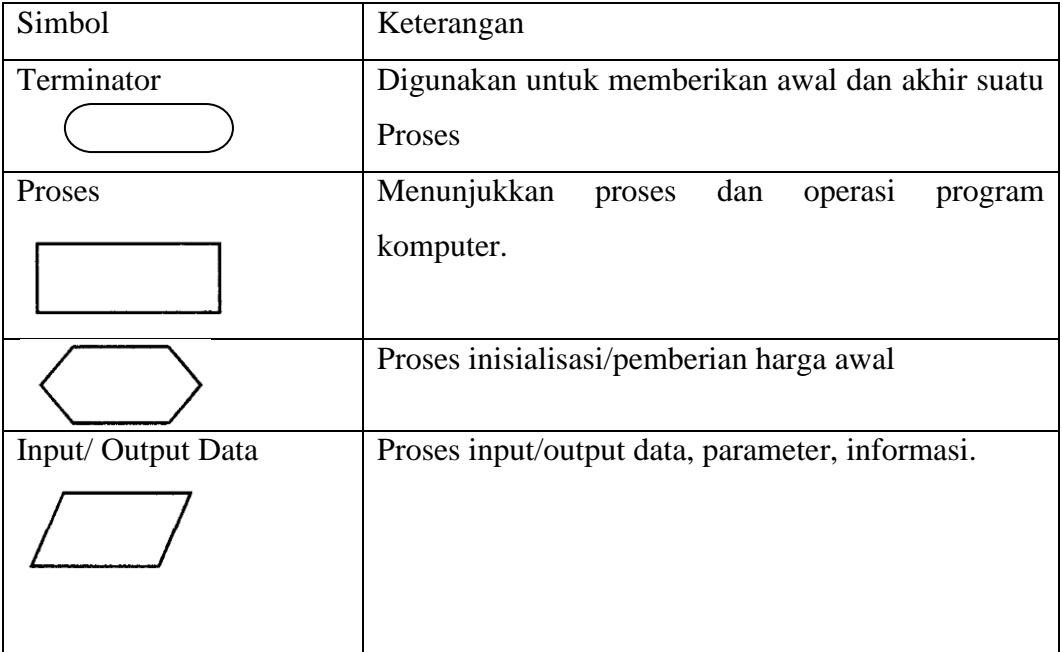

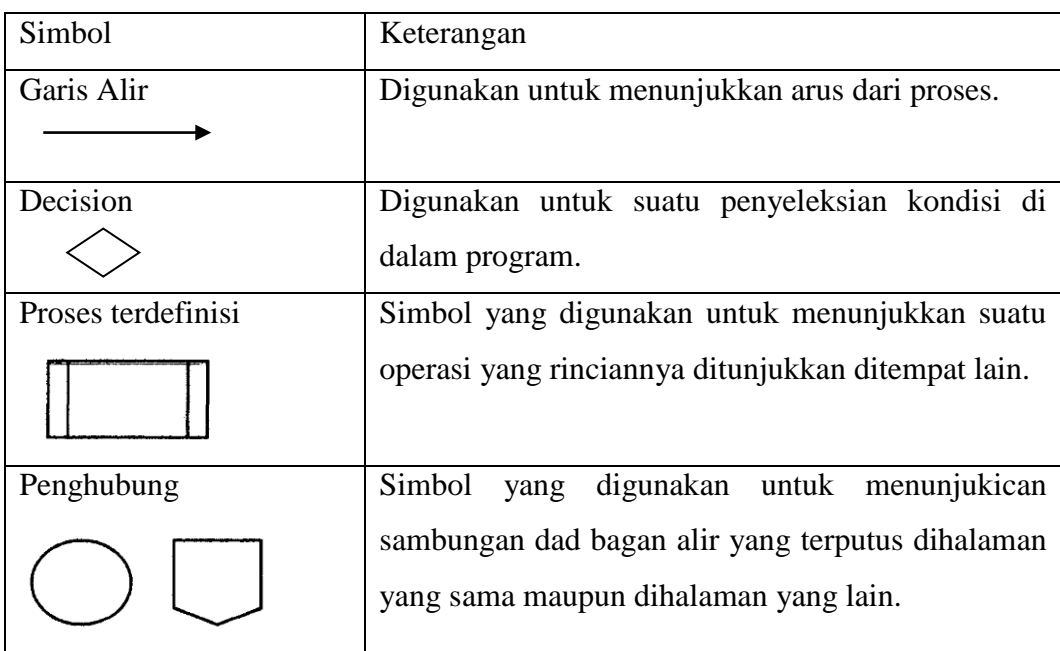

## Tabel 2.5 Simbol Program Flowchart

## **2.10 Basis Data**

Basis data (*database*) adalah suatu pengorganisasian sekumpulan data yang saling terkait sehingga memudahkan aktivitas untuk memperoleh informasi. Basis data di maksudkan untuk mengatasi problem pada sistem yang memakai pendekatan berbasis berkas.

Untuk mengelola basis data diperlukan perangkat lunak yang disebut *Database Management System* (DBMS). DBMS adalah perangkat lunak sistem yang memungkinkan para pemakai membuat, memelihara, mengontrol, dan mengakses basis data dengan cara yang praktis dan efisien. DBMS dapat digunakan untuk mengakomodasikan berbagai macam pemakai yang memiliki kebutuhan akses yang berbeda-beda.

Umumnya DBMS menyediakan fitur-fitur sebagai berikut :

a. Independensi data program

Karena basis data ditangani oleh DBMS, program dapat ditulis sehingga tidak tergantung pada stuktur data dalam basis data. Dengan perkataan lain, program tidak akan terpengaruh sekiranya bentuk fisik data diubah.

b. Keamanan

Keamanan dimaksudkan untuk mencegah pengaksesan data oleh orang yang tidak berwewenang.

c. Integritas

Hal ini ditujukan untuk menjaga agar data selalu dalam keadaan yang valid dan konsisten.

d. Konkurensi

Konkurensi memungkinkan data dapat diakses oleh banyak pemakai tanpa menimbulkan masalah.

e. Pemulihan (*recovery*)

DBMS menyediakan mekanisme untuk mengembalikan basis data ke keadaan semula yang konsisten sekiranya terjadi gangguan perangkat keras atau kegagalan perangkat lunak.

f. Katalog sistem

Katalog sistem adalah deskripsi tentang data yang terkandung dalam basis data yang dapat diakses oleh pemakai.

g. Perangkat produktivitas

Untuk menyediakan kemudahan bagi pemakai dan meningkatkan produktivitas, DBMS menyediakan sejumlah perangakat produktivitas seperti pembangkit *query* dan pembangkit laporan.

Komponen-komponen yang menyusun lingkungan DBMS terdiri atas:

- a. Perangkat keras. Perangkat keras digunakan untuk menjalankan DBMS beserta aplikasi-aplikasinya. Perangkat keras berupa komputer dan periferal pendukungnya. Komputer dapat berupa PC, minikomputer, *mainframe*, dan lain-lain.
- b. Perangkat lunak. Komponen perangkat lunak mencakup DBMS itu sendiri, program aplikasi, serta perangkat lunak pendukung untuk komputer dan jaringan. Program aplikasi dapat dibangun dengan menggunakan bahasa pemrograman seperti C++, Pascal, Delphi, atau Visual BASIC.
- c. Data. Bagi sisi pemakai, komponen terpenting dalam DBMS adalah data karena dari data inilah pemakai dapat memperoleh informasi yang sesuai dengan kebutuhan masing-masing.
- d. Prosedur. Prosedur adalah petujuk tertulis yang berisi cara merancang hingga menggunakan basis data. Beberapa hal yang dimasukkan dalam prosedur:
	- 1. Cara masuk ke DBMS (*login*).
	- 2. Cara memekai fasilitas-fasilitas tertentu dalam DBMS
	- 3. Cara mengaktifkan dan menghentikan DBMS.
	- 4. Cara membuat cadangan basis data dan cara mengembalikan cadangan ke DBMS.
- e. Orang. Komponen orang dapat dibagi menjadi tiga kelompok, yaitu :
	- 1. Pemakai akhir (*end-user*).
	- 2. Pemogram aplikasi.
	- 3. Administrator basis data.

Tedapat beberapa elemen basis data, yaitu :

*a. Database*

*Database* atau basis data adalah kumpulan tabel yang mempunyai kaitan antara suatu tabel dengan tabel lainya sehingga membentuk suatu bangunan data.

b. Tabel

Tabel adalah kumpulan record-record yang mempunyai panjang elemen yang sama dan atribut yang sama namun berbeda data *value*nya.

c. Entitas

Entitas adalah sekumpulan objek yang terdefinisikan yang mempunyai karakteristik sama dan bisa dibedakan satu dengan lainnya. Objek dapat berupa barang, orang, tempat atau suatu kejadian.

d. Atribut

Atribut adalah deskripsi data yang bisa mengidentifikasi entitas yang membedakan entitas tersebut dengan entitas yang lain. Seluruh atribut harus cukup untuk menyatakan identitas objek atau dengan kata lain, kumpulan atribut dari setiap entitas dapat mengidentifikasi keunikan suatu individu.

e. *Data Value* (Nilai Data)

*Data value* adalah data aktual atau informasi yang disimpan pada tiap data, elemen atau atribut. Atribut nama pegawai menunjukan tempat dimana informasi nama karyawan disimpan, nilai datanya misalnya adalah Anjang, Arif, Suryo dan lain-lain yang merupakan isi data nama pegawai tersebut.

*f. File* 

*File* adalah kumpulan *record* sejenis yang mempunyai panjang elemen yang sama, atribut yang sama namun berbeda nilai datanya.

*g. Record/Tuple*

Kumpulan elemen-elemen yang saling berkaitan menginformasikan tentang suatu entitas secara lengkap. Satu *record* mewakili satu data atau informasi.

## **2.11 PHP (***Hypertext Preprocessor***)**

PHP (*Hypertext Preprocessor*) merupakan bahasa pemograman web yang dapat disisipkan dalam script HTML. Banyak sintaks di dalamnya yang mirip dengan bahasa C, Java dan Perl. Tujuan dari bahasa ini adalah membantu para pengembang web untuk membuat web dinamis dengan cepat (Ari, 2012).

Ketika seseorang mengunjungi web berbasis PHP, *web server* akan memproses kode-kode PHP. Beberapa perintah atau kode dari PHP tersebut selanjutnya ada yang diterjemahkan ke dalam HTML dan beberapa ada yang disembunyikan (misalnya proses kalkulasi dan operasi). Setelah

diterjemahkan ke dalam HTML, web server akan mengirim kembali ke web browser pengunjung tersebut.

## **2.12 Xampp**

XAMPP merupakan paket PHP dan MySQL berbasis *open source* yang dapat digunakan sebagai tool pembantu pengembangan aplikasi berbasis PHP. XAMPP mengombinasikan beberapa paket perangkat lunak berbeda ke dalam satu paket. Beberapa paket yang dibundel adalah *Apahe HTTPD, mod\_autoindex\_color module, FileZilla FTP Server, Mercury Mail Transport Agent, OpenSSL, SQLite, The Webalizer, msmtp (a sendmail compatible SMTP client), MySQL, PrimeBase XT Storage Engine for MySQL, PHP, eAccelerator extension, Xdebug extension, Ming extension, PDFlib Lite extension, PEAR, phpMyAdmin, FPDF Library, ADOdb, Perl, CPAN, PPM, mod\_pearl, Apache:ASP* (Riyanto, 2015)*.*

#### **2.13 Adobe dreamweaver**

*Adobe Dreamweaver* merupakan program penyunting halaman web keluaran *Adobe Systems* yang dulu dikenal sebagai *Macromedia Dreamweaver* keluaran Macromedia. Program ini banyak digunakan oleh pengembang web karena fitur-fiturnya yang menarik dan kemudahan penggunaannya. *Dreamweaver* memiliki fitur *Browser* yang terintegrasi untuk melihat halaman web yang dikembangkan di jendela pratinjau program sendiri agar konten memungkinkan untuk terbuka di web *Browser* yang telah terinstal.

#### **2.14 PHPMyAdmin**

*PHPMyAdmin* merupakan aplikasi web berbasis PHP yang telah banyak digunakan untuk administrasi *database* MySQL. Setelah paket XAMPP terinstal, PHPMyAdmin dapat diakses melalui http://localhost/phpmyadmin. Karena kehandalannya, fitur seperti PHPMyAdmin tidak hanya diikutkan untuk paket *web server* maya seperti XAMPP, tetapi juga banyak digunakan para penyedia domain hosting untuk memudahkan pelanggannya melakukan administrasi *database* MySQL Riyanto (2015).

#### **2.15 Web Browser**

*Web browser* atau biasa disebut *browser* (perambatan) adalah perangkat lunak yang berguna untuk mengakses informasi web ataupun untuk

melakukan transaksi via web. Microsoft Internet Explorer dan Mozilla Firefox mmerupakan contoh *browser* yang terkenal di lingkungan Windows Abdul Kadir (2014).

# **BAB IV HASIL DAN PEMBAHASAN**

## **4.1 Implementasi pada sistem**

# a. Tampilan *home*

Merupakan tampilan awal pada web site. Tapilan ini mucul setelah kita menulis halaman web pada kolom browser. Tampilan home berisi informasi Djava Screen.

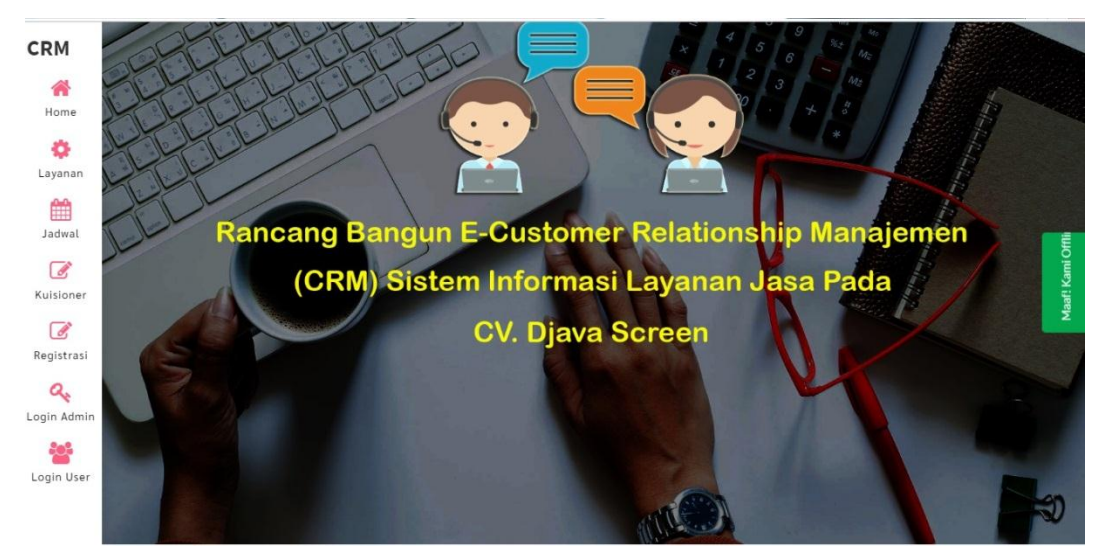

Gambar 4.1 Tampilan halaman *home*

Di tampilan ini dapat di gunakan oleh customer dan admin juga terdapat beberapa link yang di gunakan untuk menuju ke beberapa halaman.

# b. Tampilan layanan

Form layanan adalah form yang berisikan peralatan multimedia yang di sewakan.
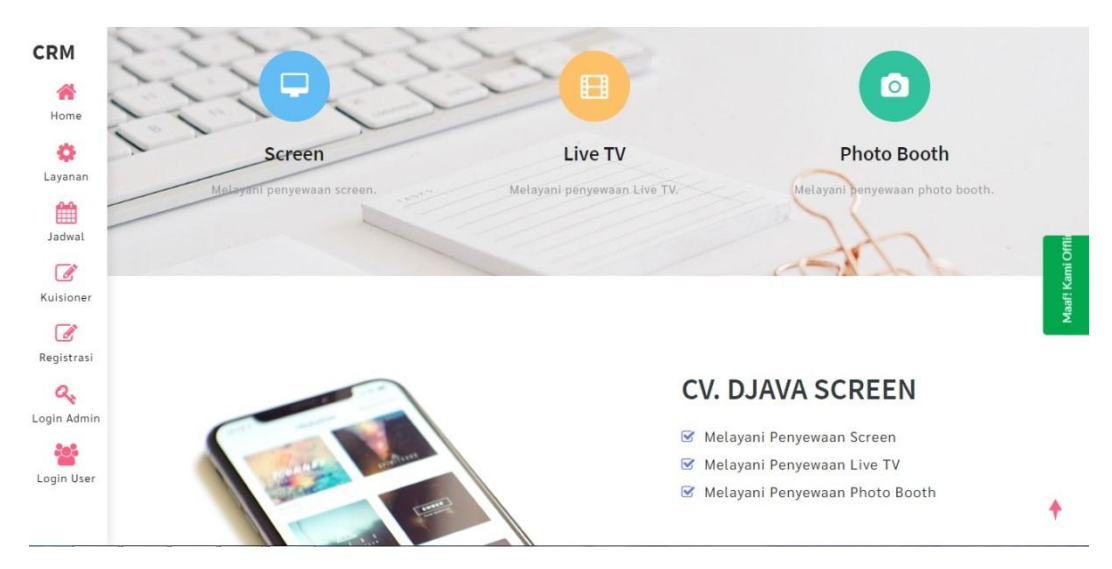

Gambar 4.2 Tampilan halaman *layanan*

Di tampilan inidapat di lakukan oleh admin dan customer juga terdapat beberapa link yang di gunakan untuk menuju ke beberapa halaman.

c. Tampilan Jadwal

Form Jadwal adalah form yang berisikan tentang jadwal sewa dan unit alat yang tersedia .

| <b>No</b>      | Tanggal Sewa                       | Nama Produk            |              | Customer      |      | status      |
|----------------|------------------------------------|------------------------|--------------|---------------|------|-------------|
| $\mathbf{1}$   | 01-06-2020                         | Live TV                |              | APJII Lampung |      | On Schedule |
| 2              | 31-08-2019                         | Giant Screen 4x3 Meter |              | yhosal        |      | On Schedule |
|                | Ready Stok<br><b>Unit Tersedia</b> |                        |              |               |      |             |
| <b>No</b>      |                                    | Produk                 |              | Harga Sewa    | Stok | Status      |
| $1\,$          | Giant Screen 2x3 Meter             |                        | Rp.1.500.000 |               | 3    | Tersedia    |
| $\overline{2}$ | Giant Screen 4x3 Meter             |                        | Rp.1.500.000 |               | 3    | Tersedia    |
| 3              | Live TV                            |                        | Rp.1.200.000 |               | 5    | Tersedia    |

Gambar 4.3Tampilan halaman Jadwal

Di tampilan ini di tujukan untuk customer untuk dapat melihat jadwal, terdapat beberapa link yang di gunakan untuk menuju ke beberapa halaman.

d. Tampilan Kuisioner

Form Kuisioner adalah form yang berisikan pertanyaan untuk customer dalam pelayanan Djava Screen .

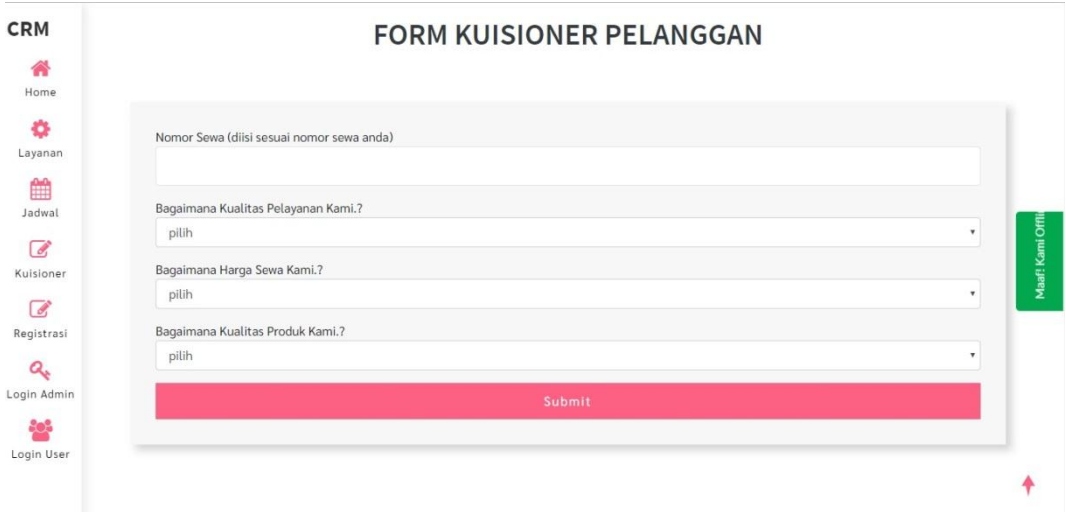

Gambar 4.4 Tampilan halaman Kuisioner

Di tampilan ini di tujukan untuk customer mengisi pertanyaan juga terdapat beberapa link yang di gunakan untuk menuju ke beberapa halaman.

e. Tampilan Registrasi

Form Registrasi adalah form yang berisikan tentang pendaftaran atau registrasi di Djava Screen. pelanggan dapat mengisi biodata diri . biodata yang telah di isi oleh pelanggan akan tersimpan di data base

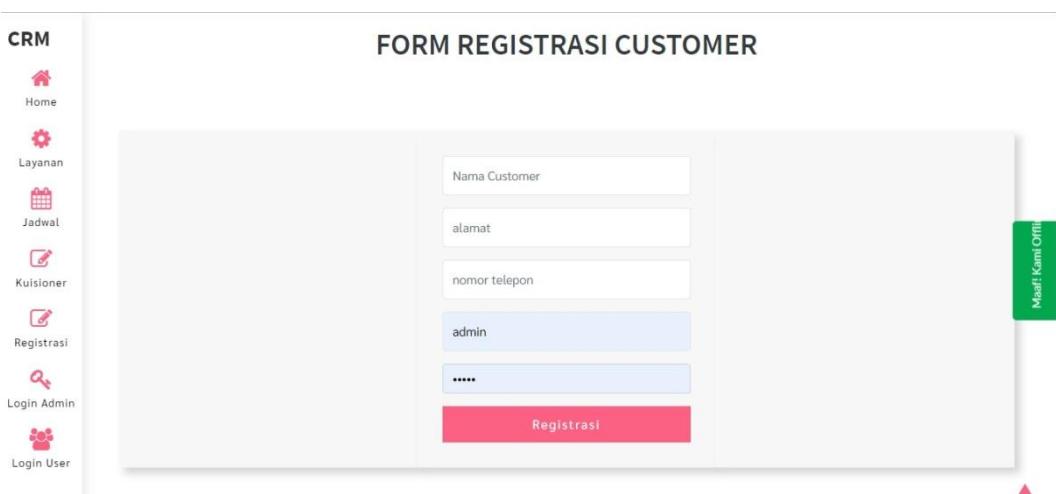

Gambar 4.5Tampilan halaman Registrasi

Di tampilan ini di tujukan untuk customer dengan mengisi data diri seperti nama alamat nomor telfon password, juga terdapat beberapa link yang di gunakan untuk menuju ke beberapa halaman.

f. Tampilan Login Admin

Merupakan tampilan awal untuk admin login masuk untuk mengelola dan pengecekan penyewaan .

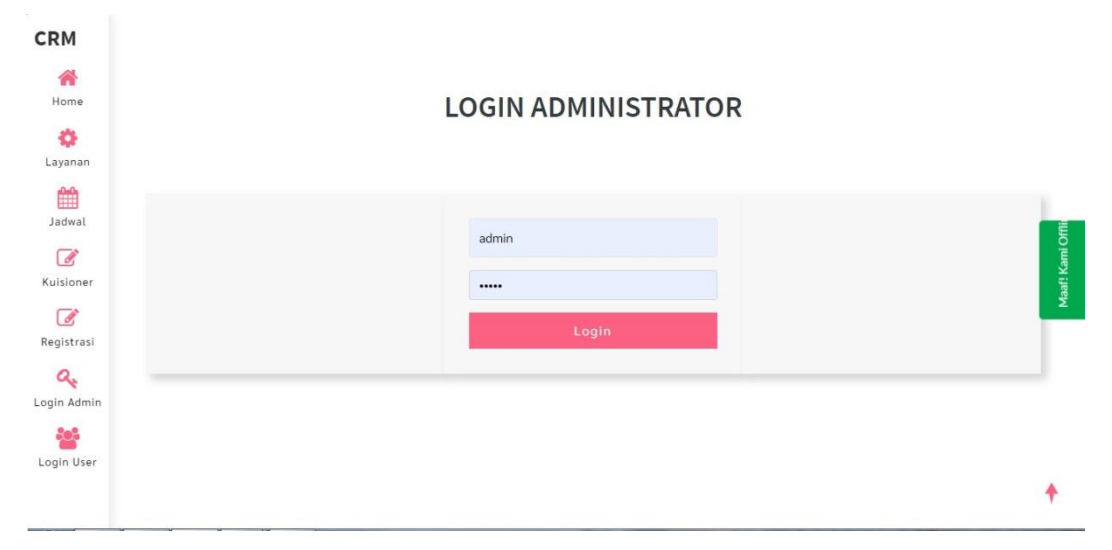

Gambar 4.6 Tampilan halaman Login Admin

Di tampilan ini di gunakan oleh admin yang memiliki user dan password juga terdapat beberapa link yang di gunakan untuk menuju ke beberapa halaman.

g. Tampilan Home Admin

Merupakan tampilan awal untuk admin setelah login masuk untuk mengelola dan pengecekan penyewaan .

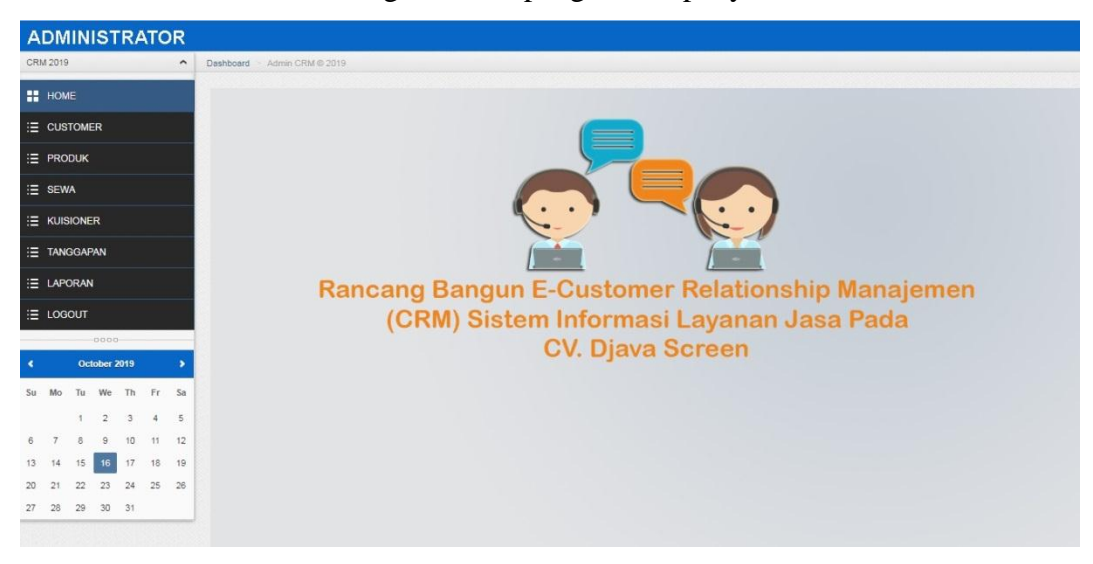

Gambar 4.7Tampilan halaman Home Admin

Di tampilan ini admin dapat melakukan pengecekan data customer, data produk, data sewa, data kuisioner, dan laporan juga terdapat beberapa link yang di gunakan untuk menuju ke beberapa halaman.

h. Tampilan Customer Admin

Merupakan tampilan untuk admin mengelola data penyewaan .

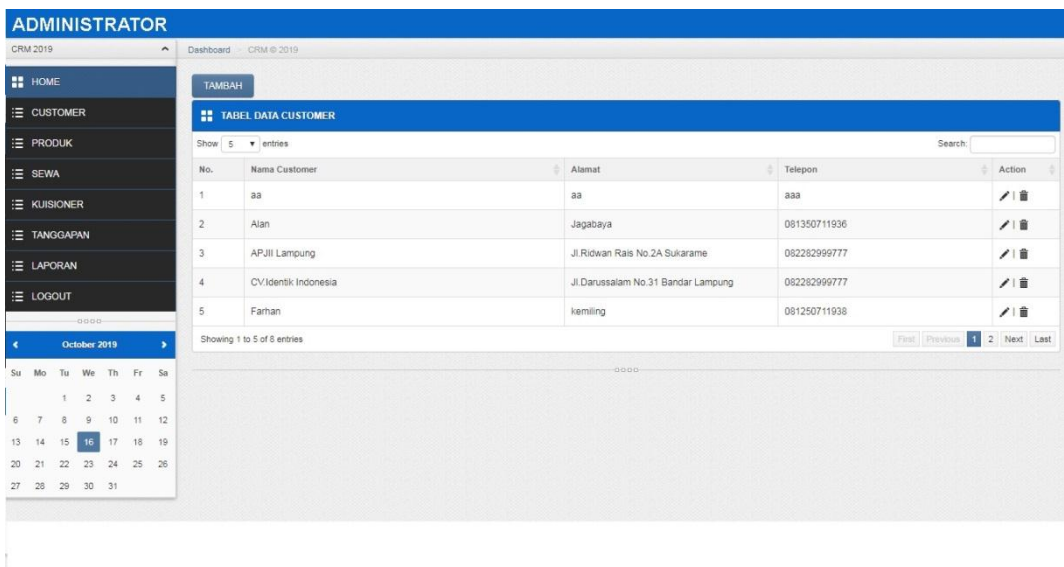

Gambar 4.8 Tampilan halaman Customer Admin

Di tampilan ini admin dapat mengedit dan mengecek data customer juga terdapat beberapa link yang di gunakan untuk menuju ke beberapa halaman.

i. Tampilan Produk Admin

Merupakan tampilan untuk admin mengelola data produk harga sewa , stok unit yang dapat di action dan dapat menambahkan dan menghapus produk .

| <b>ADMINISTRATOR</b> |    |              |                |          |          |                     |                         |                             |            |                |                               |
|----------------------|----|--------------|----------------|----------|----------|---------------------|-------------------------|-----------------------------|------------|----------------|-------------------------------|
| CRM 2019             |    |              |                |          |          | $\hat{\phantom{a}}$ |                         | Dashboard > CRM @ 2019      |            |                |                               |
| <b>II</b> HOME       |    |              |                |          |          |                     | <b>TAMBAH</b>           |                             |            |                |                               |
| E CUSTOMER           |    |              |                |          |          |                     |                         | <b>II</b> TABEL DATA PRODUK |            |                |                               |
| E PRODUK             |    |              |                |          |          |                     |                         | Show 5 v entries            |            |                | Search:                       |
| :≡ SEWA              |    |              |                |          |          |                     | No.                     | Nama Produk                 | Harga Sewa | Stok Unit      | Action                        |
| <b>E KUISIONER</b>   |    |              |                |          |          |                     | 1                       | Giant Screen 2x3 Meter      | 1500000    | $\sqrt{2}$     | ノ油                            |
| E TANGGAPAN          |    |              |                |          |          |                     | $\overline{2}$          | Giant Screen 4x3 Meter      | 1500000    | $\ddot{ }$     | ノ目                            |
| E LAPORAN            |    |              |                |          |          |                     | $\overline{\mathbf{3}}$ | Live TV                     | 1200000    | $\overline{3}$ | ノー音                           |
|                      |    |              |                |          |          |                     | $\overline{4}$          | Photo Booth                 | 3000000    | $\sqrt{3}$     | ノ目                            |
| E LOGOUT             |    |              | $-0000 -$      |          |          |                     |                         | Showing 1 to 4 of 4 entries |            |                | I Next Last<br>First Previous |
| ٠                    |    |              | October 2019   |          |          | ٠                   |                         |                             | 0000       |                |                               |
| Su Mo                |    | Tu           | We             |          | Th Fr Sa |                     |                         |                             |            |                |                               |
|                      |    | $\mathbb{R}$ | $\overline{2}$ | 3        | 4        | 5                   |                         |                             |            |                |                               |
| 6                    |    | 8            | $\overline{9}$ | 10       | 11       | $-12$               |                         |                             |            |                |                               |
| 13                   | 14 | 15           | 16             | 17       | 18       | 19                  |                         |                             |            |                |                               |
| 20                   | 21 | 22           | 23             | 24       | 25 26    |                     |                         |                             |            |                |                               |
|                      |    |              |                | 29 30 31 |          |                     |                         |                             |            |                |                               |

Gambar 4.9Tampilan halaman Produk Admin

Di tampilan ini admin dapat merubah harga serta menambahkan produk yang di tawarkan juga terdapat beberapa link yang di gunakan untuk menuju ke beberapa halaman.

j. Tampilan Sewa Admin

Merupakan tampilan untuk admin mengelola data Sewa produk yang di lakukan oleh customer dan juga melakukan pembritahuan selesai, menabahan dan menghapus penyewaan yang selesai .

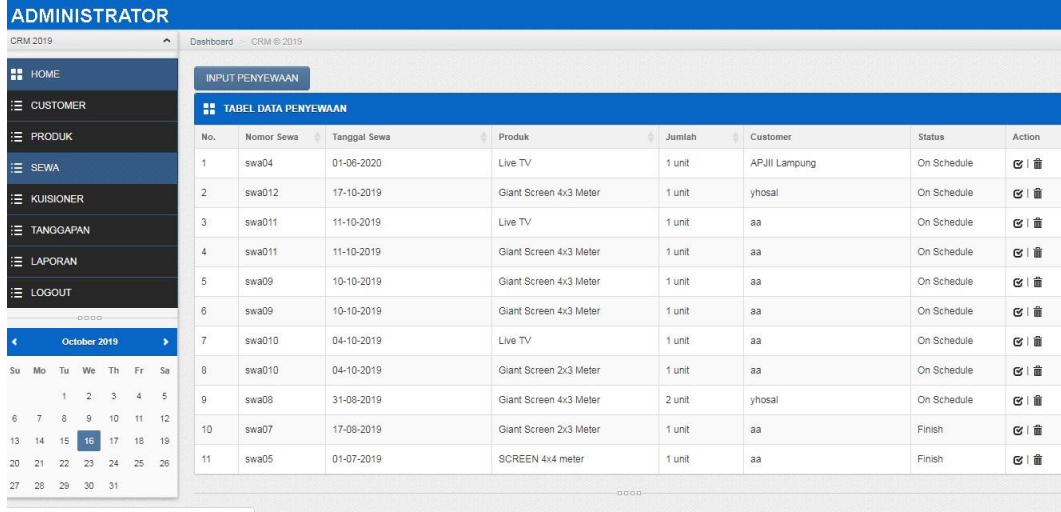

Gambar 4.10Tampilan halaman Sewa Admin

Di tampilan ini Admin dapat mengecek data penyewa yang masuk serta menyelesaikan penyewaan jika telah selesai dan menghapus jika terjadi pembatalan juga terdapat beberapa link yang di gunakan untuk menuju ke beberapa halaman.

k. Tampilan Kuisioner Admin

Merupakan tampilan untuk admin mengelola data kuisioner yang telah di lakukan dan mengetahui kepuasan pelanggan

| <b>ADMINISTRATOR</b> |                |                 |                |          |               |                     |     |                                          |           |           |                |           |          |                         |                |                |           |        |        |
|----------------------|----------------|-----------------|----------------|----------|---------------|---------------------|-----|------------------------------------------|-----------|-----------|----------------|-----------|----------|-------------------------|----------------|----------------|-----------|--------|--------|
| CRM 2019             |                |                 |                |          |               | $\hat{\phantom{a}}$ |     | Dashboard > CRM @ 2019                   |           |           |                |           |          |                         |                |                |           |        |        |
| <b>II</b> HOME       |                |                 |                |          |               |                     |     | <b>12 TABEL DATA KUISIONER PELANGGAN</b> |           |           |                |           |          |                         |                |                |           |        |        |
| E CUSTOMER           |                |                 |                |          |               |                     |     |                                          | Pelayanan | Kualitas  |                | Kemudahan | Kualitas |                         | Produk         | Panduan        | Rata2     | Rata2  |        |
| E PRODUK             |                |                 |                |          |               |                     | No. | Nama Customer                            | Poduk     | Pelayanan | Komplain       | Pelayanan | Produk   | Harga Produk            | Ditawarkan     | Produk         | Pelayanan | Produk | Action |
| E SEWA               |                |                 |                |          |               |                     | 4   | yhosal                                   | 5         | 5         | $\overline{4}$ | $\cdot$ 4 | 1        | $\overline{\mathbf{2}}$ | $\overline{2}$ | $\overline{2}$ | 4.5       | 1.25   | 童      |
|                      |                |                 |                |          |               |                     |     |                                          |           |           |                |           | $-0000-$ |                         |                |                |           |        |        |
| E KUISIONER          |                |                 |                |          |               |                     |     |                                          |           |           |                |           |          |                         |                |                |           |        |        |
| E TANGGAPAN          |                |                 |                |          |               |                     |     |                                          |           |           |                |           |          |                         |                |                |           |        |        |
| E LAPORAN            |                |                 |                |          |               |                     |     |                                          |           |           |                |           |          |                         |                |                |           |        |        |
| E LOGOUT             |                |                 |                |          |               |                     |     |                                          |           |           |                |           |          |                         |                |                |           |        |        |
|                      |                |                 | $-0000 -$      |          |               |                     |     |                                          |           |           |                |           |          |                         |                |                |           |        |        |
| $\blacktriangleleft$ |                |                 | October 2019   |          |               |                     |     |                                          |           |           |                |           |          |                         |                |                |           |        |        |
| Su                   | Mo             | Tu              | We             | Th.      | Fr            | Sa                  |     |                                          |           |           |                |           |          |                         |                |                |           |        |        |
|                      |                | 1               | $\overline{2}$ | 3        | $\frac{4}{3}$ | 5                   |     |                                          |           |           |                |           |          |                         |                |                |           |        |        |
| 6                    | $\overline{7}$ | 8               | 9              | 10       | 11            | 12                  |     |                                          |           |           |                |           |          |                         |                |                |           |        |        |
| 13 14                |                | 15 <sub>1</sub> | 16             | 17       | 18            | 19                  |     |                                          |           |           |                |           |          |                         |                |                |           |        |        |
| $-21$<br>20          |                | $22\,$          | 23             | $24^{1}$ | 25            | 26                  |     |                                          |           |           |                |           |          |                         |                |                |           |        |        |
| 27 28                |                | 29              |                | 30 31    |               |                     |     |                                          |           |           |                |           |          |                         |                |                |           |        |        |

Gambar 4.11 Tampilan halaman Kuisioner Admin

Di tampilan ini Admin dapat mengecek jumlah pengisian kuisioner dan menyimpulkan kekurangan yang harus di perbaiki juga terdapat beberapa link yang di gunakan untuk menuju ke beberapa halaman.

l. Tampilan Tanggapan Admin

Merupakan tampilan untuk admin mengelola memberikan tanggapan dari kritik yang di berikan oleh customer .

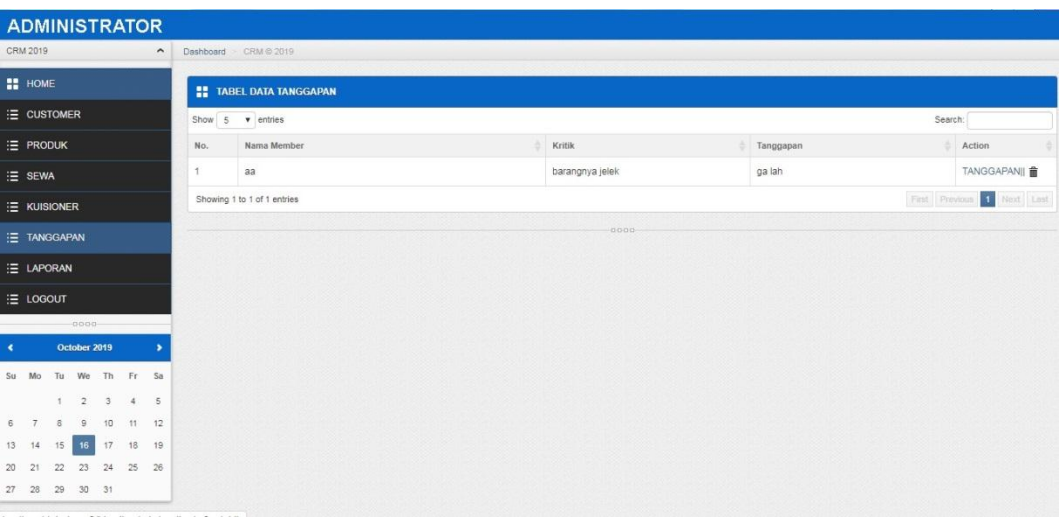

Gambar 4.12 Tampilan halaman Tanggapan Admin

Di tampilan ini admin dapat menanggapi keritik dari para customer juga terdapat beberapa link yang di gunakan untuk menuju ke beberapa halaman.

m. Tampilan Laporan Admin

Merupakan tampilan untuk admin melihat laporan penyewa yang telah di sewa oleh customer .

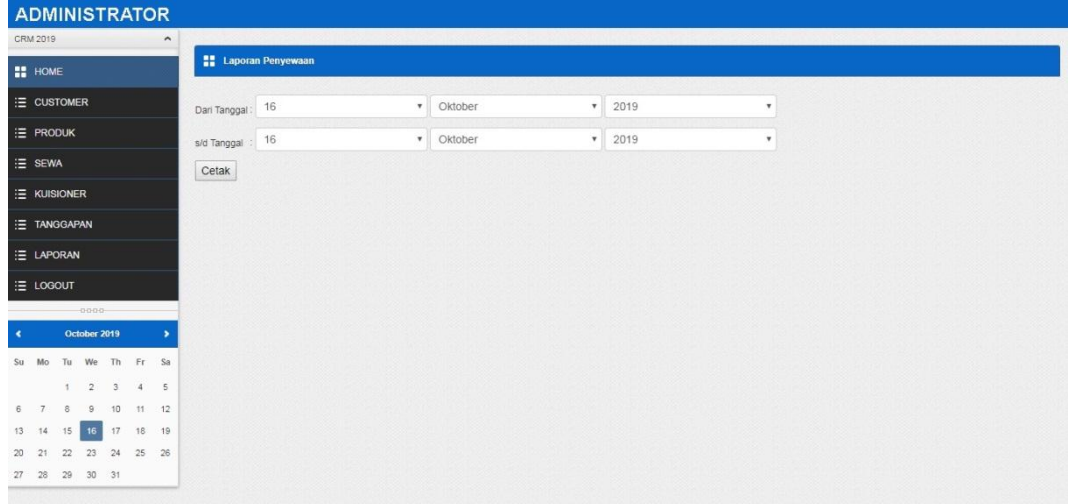

Gambar 4.13 Tampilan halaman Laporan Admin

Di tampilan ini admin dapat mencetak laporan juga terdapat beberapa link yang di gunakan untuk menuju ke beberapa halaman.

n. Tampilan Login Customer

Merupakan tampilan awal untuk admin login masuk untuk melakukan penyewaan dan memberikan kritik dan saran.

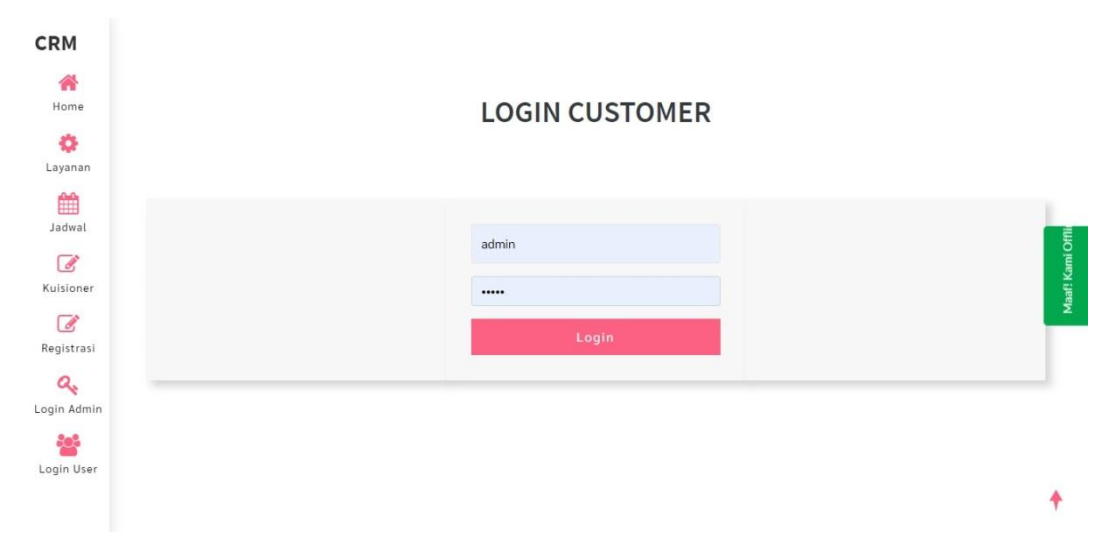

### Gambar 4.14 Tampilan halaman Login Customer

Di tampilan ini customer harus mengisi data user name dan password yang di buat pada menu registrasi juga terdapat beberapa link yang di gunakan untuk menuju ke beberapa halaman.

o. Tampilan Home Customer

Merupakan tampilan awal untuk Customer setelah login masuk untuk melakukan penyewaan dan memberikan kritik dan saran.

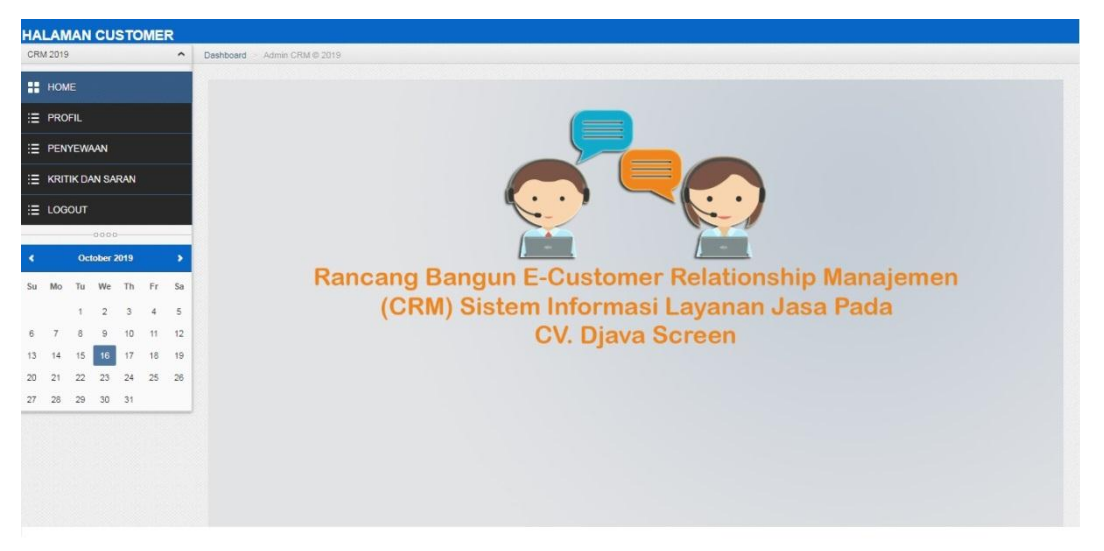

Gambar 4.15 Tampilan halaman Home Customer

Di tampilan customer dapat mengecek profil, melakukan penyewaan dan memberkan kritik dan saran juga terdapat beberapa link yang di gunakan untuk menuju ke beberapa halaman.

p. Tampilan Profil Customer

Merupakan tampilan Customer untuk melakukan mengubah alamat dan notelp .

|                                    |                    |                |                | <b>HALAMAN CUSTOMER</b> |                     |        |                             |        |              |                            |
|------------------------------------|--------------------|----------------|----------------|-------------------------|---------------------|--------|-----------------------------|--------|--------------|----------------------------|
| CRM 2019                           |                    |                |                |                         | $\hat{\phantom{a}}$ |        | Dashboard CRM @ 2019        |        |              |                            |
| HOME                               |                    |                |                |                         |                     |        | <b>ET PROFIL CUSTOMER</b>   |        |              |                            |
| E PROFIL                           |                    |                |                |                         |                     |        | Show 5 v entries            |        |              | Search:                    |
|                                    |                    | E PENYEWAAN    |                |                         |                     | No.    | Nama Customer               | Alamat | Telepon<br>÷ | Action<br>à.               |
|                                    | E KRITIK DAN SARAN |                | 1              | yhosal                  | kemiling            | 000000 | 1                           |        |              |                            |
| E LOGOUT                           |                    |                |                |                         |                     |        | Showing 1 to 1 of 1 entries |        |              | First Previous 1 Next Last |
|                                    |                    |                | $0000 -$       |                         |                     |        |                             | 0000   |              |                            |
| $\blacktriangleleft$               |                    | October 2019   |                |                         |                     |        |                             |        |              |                            |
| Mo<br>Su                           |                    |                |                | Tu We Th Fr Sa          |                     |        |                             |        |              |                            |
|                                    |                    |                |                |                         |                     |        |                             |        |              |                            |
|                                    |                    | $\tau$         | $\overline{2}$ | 3                       | 45                  |        |                             |        |              |                            |
|                                    |                    |                | 9              | 10<br>11                | 12                  |        |                             |        |              |                            |
|                                    |                    | 15             | 16 17          |                         | 18 19               |        |                             |        |              |                            |
| 6<br>13 14<br>21<br>20<br>28<br>27 |                    | 22<br>29 30 31 | 23             | 24                      | 25 26               |        |                             |        |              |                            |

Gambar 4.16 Tampilan halaman Profil Customer

Di tampilan ini customer dapat merubah alamat dan nomor telfon juga terdapat beberapa link yang di gunakan untuk menuju ke beberapa halaman.

q. Tampilan Penyewaan Customer

Merupakan tampilan Customer untuk melakukan penyewaan dan mencetak bukti penyewaan.

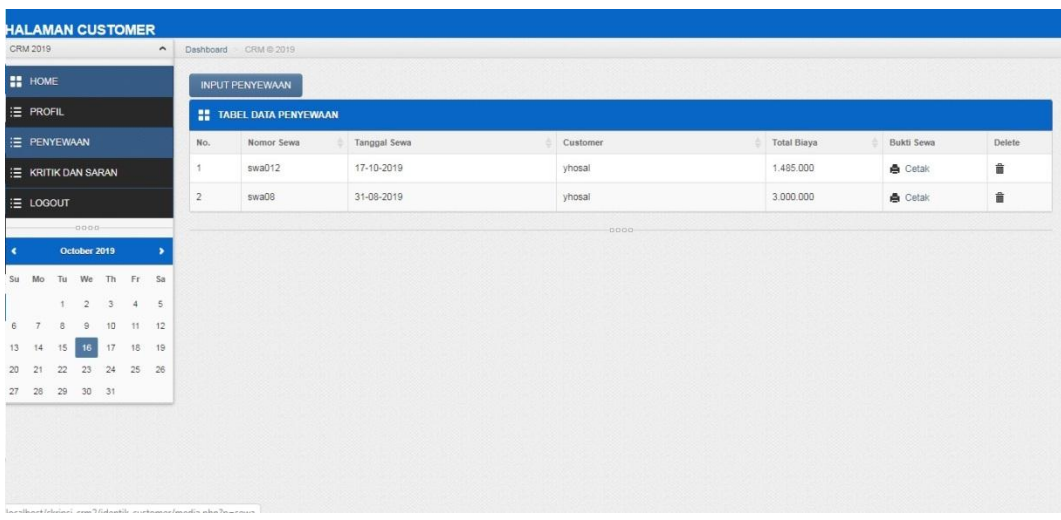

Gambar 4.17 Tampilan halaman Penyewaan Customer

Di tampilan penyewaan customer dapat melakukan penyewaan serta dapat mecetak bukti sewa, terdapat beberapa link yang di gunakan untuk menuju ke beberapa halaman.

### r. Tampilan Kritik dan Saran Customer

Merupakan tampilan Customer untuk memberikan kritik dan saran .

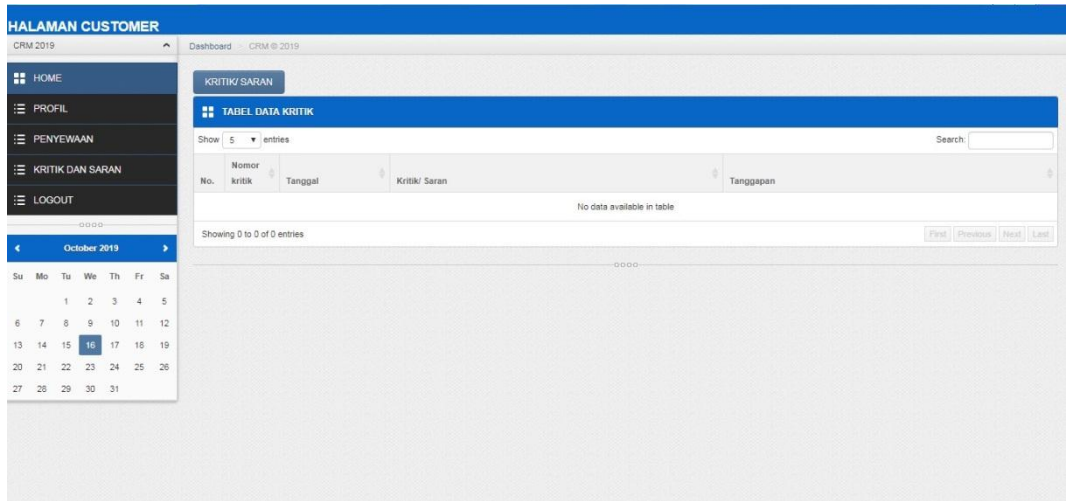

Gambar 4.18Tampilan halaman Kritik dan Saran Customer Di tampilan ini customer dapat mengisi kritik dan saran untuk memberikan penilaian dari layanan yang di berikan juga

terdapat beberapa link yang di gunakan untuk menuju ke beberapa halaman.

### **BAB V**

### **KESIMPULAN DAN SARAN**

### **5.1 Kesimpulan**

Berdasarkan pembahasan pada bab sebelumnya dapat disimpulkan bahwa dengan menggunakan rancangan sistem baru, yaitu sistem komputerisasi yang diajukan sebagai pengganti sistem lama, dapat menghasilkan informasi yang dibutuhkan secara efektif dan efisien sehingga Rancang Bangun E-Customer Relationship Manajemen (CRM) Sistem Informasi Layanan Jasa Pada Djava Screen yang baru ini lebih mudah dalam proses pelayananya.

#### **5.2 Saran**

Berdasarkan simpulan dari hasil penelitian yang telah diuraikan, maka saran yang dapat diberikan untuk pengembangan lebih lanjut dari Rancang Bangun E- Customer Relationship Manajemen (CRM) Sistem Informasi Layanan Jasa Pada Djava Screen antara lain:

- 1. Perlu adanya pemeliharaan serta pengembangan dan penyempurnaan sistem, maka dilakukan evaluasi dalam jangka waktu tertentu. Evaluasi menyangkut kemungkinan pengembangan sistem yang lebih baik dan di sesuaikan dengan perkembangan dan kemajuan.
- 2. Memberikan pelatihan kembali kepada bagian Administrasi jika terjadi pengembangan dan penyempurnaan sistem yang mampu memahami prosedur pemakaian sistem informasi pada Djava Screen ini dengan tepat, sehingga dapat memperlancar proses informasi dan menghindari kesalahan yang dapat menghambat kelancaran operasional.

### **DAFTAR PUSTAKA**

- Francis. 2015. *Customer Relationship Management: Concept and Technologies.* New York: Routledge
- Kadir, Abdul. 2014. Pengenalan Sistem Informasi Edisi Revisi. Andi Offset, Yogyakarta.
- Yuliani, dkk. 2016. *Sistem Informasi Pemesanan dan Penerapan Konsep Electric Customer Relation Manajement Berbasis Web.* Jurnal : STIMIK Pontianak.
- Sukamto, Rosa Ariani dan Shalahuddin M. 2016. Rekayasa Perangkat Lunak. Bandung: Informasi Bandung
- Riyanto. 2015. Membuat Aplikasi Apotek Integrasi *Barcode* Scanner dengan PHP & MYSQL, Gava Media, Yogyakarta
- Ari, Rosihan Yuana. 2012. Dasar-Dasar Pemograman PHP. *E-Book* diakses dari [http://blog.rosihanari.net/download-tutorial-php-dasar-gratis/.](http://blog.rosihanari.net/download-tutorial-php-dasar-gratis/)
- A.S, Rosa & Salahuddin, M 2011.Modul Pembelajaran Rekayasa Perangkat Lunak(Terstruktur dan Beriontasi Objek ) penerbit modula, Bandung.
- Megawati, dkk. 2018. *Rancang Bangun Sistem Informasi Akuntansi Berbasis web.* Jurnal : Universitas Islam Negeri Sultan Syarif Kasim Riau.
- Solichin, Achmad. 2016. Pemograman Web dengan PHP dan MySQL. *E-Book* diunduh dari dari berasalnya dari berasalnya dari dari berasalnya dari dari berasalnya dari dari dari berasalnya dari [https://www.researchgate.net/publication/236885805\\_Pemrograman\\_We](https://www.researchgate.net/publication/236885805_Pemrograman_Web_dengan_PHP_dan_MySQL) [b\\_dengan\\_PHP\\_dan\\_MySQL.](https://www.researchgate.net/publication/236885805_Pemrograman_Web_dengan_PHP_dan_MySQL)

# **LAMPIRAN**

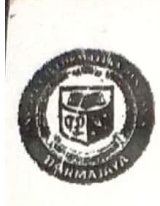

### Institut Informatika & Bisnis **AYALAM** R

Ji, Zainal Abidin Pagar Alam No. 93 Bandar Lampung 35142 Telp 787214 Fax. 700281 http://darmajaya.sc.id

### **FORMULIR**

SERGE DINNESTROS INGDENIR REMAHASISWAAN (BAAK)

# FORM KONSULTASI/BIMBINGAN SKRIPSI/TUGAS AKHIR \*)

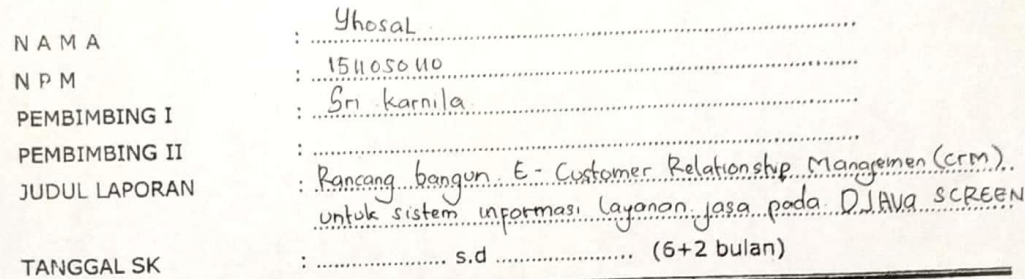

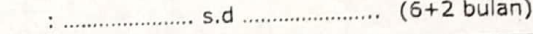

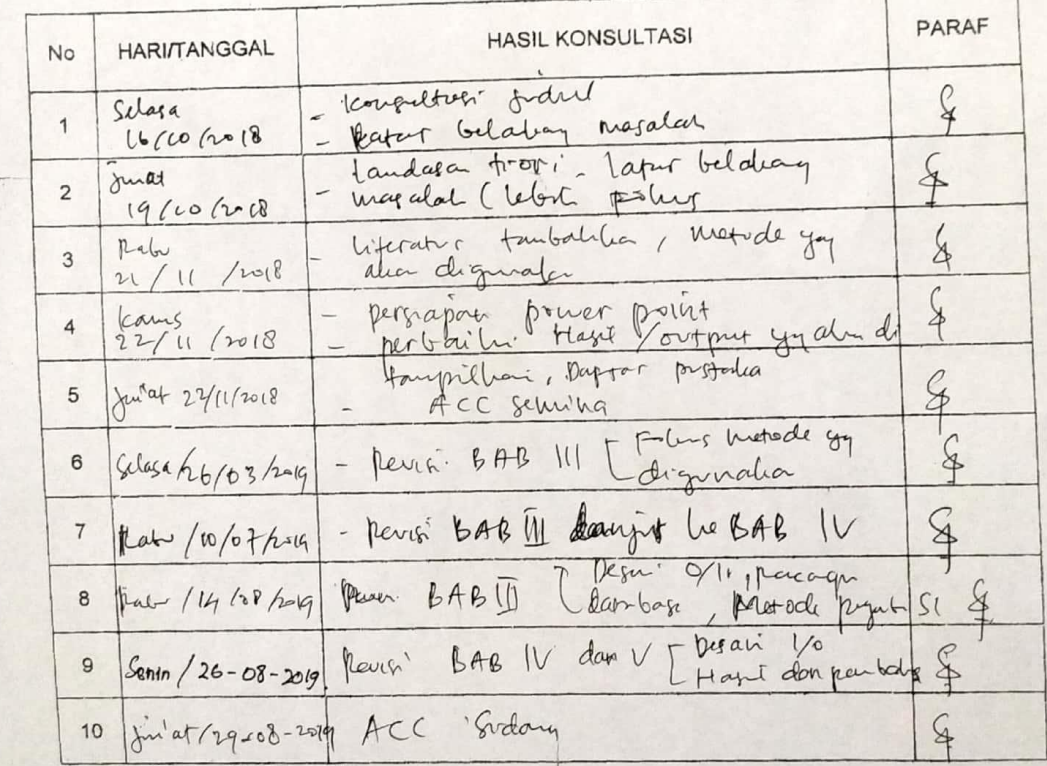

\*) Coret yang tidak perlu

Ketua Jumusan Unjoko s.kom. MTI  $\overline{\text{NIK}}$ . 00990702.

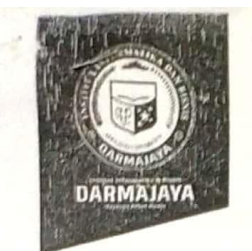

#### **SURAT KEPUTUSAN** REKTOR IIB DARMAJAYA NOMOR: SK.0260/DMJ/DFIK/BAAK/VIII-19 Tentang Dosen Pembimbing Skripsi Program Studi S1 Sistem Informasi

#### REKTOR IIB DARMAJAYA

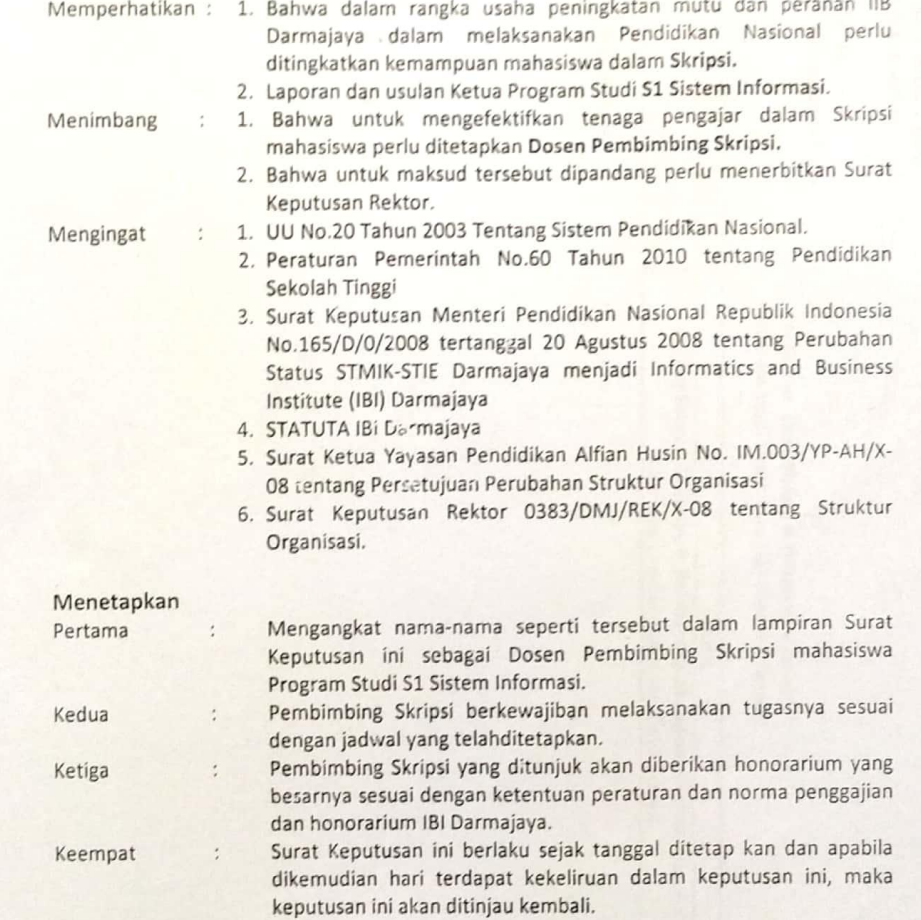

Ditetapkan di : Bandar Lampung Pada tanggal : 15 Agustus 2019 a.n. Rektor IIB Darmajaya, Dekan Fakultas Ilmu Komputer

[M Ó  $. Ph.DY$ Sriyanto, S øm NIK. 00210800

1. Ketua Jurusan S1 Sistem Informasi

2. Yang bersangkutan<br>3. Arsip

Jalan Z.A. Pagar Alam, No.93, Labuhan<br>Ratu, Bandar Lampung, Lampung

谷

www.darmajaya.ac.id<br>info@darmajaya.ac.id 図

↓ 0721-787214<br>● 0721-700261

Lampiran : Surat Keputusan Rektor IIB Darmajaya

**Nomor** : SK. 0260/DMJ/DFIK/BAAK/VIII-19

**Langal** : 15 Agustus 2019

Perihal : Pembimbing Penulisan Skripsi

Program Studi Strata (S1) Sistem Informasi

# Program Studi Strata Satu (S1) Sistem Informasi Judul Penulisan Skripsi & Dosen Pembimbing

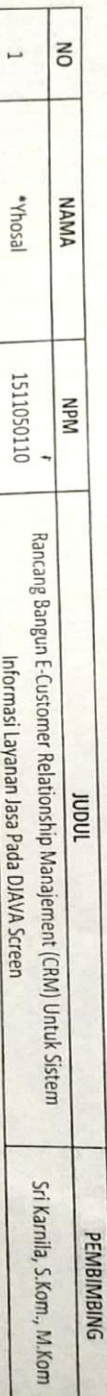

Keterangan: \* Surat Keputusan Perpanjangan

Dekan Fakultas Ilmu Komputer A.n. Rektor IIB Darmajaya

 $M.M., Pn.D.$ 

Sriyanto, S.R.

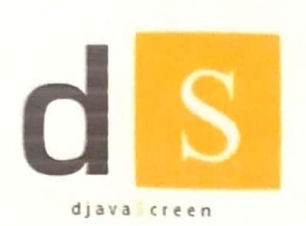

# CV. DJAVA SCREEN

Giant Screen Live Tv Photobooth Jl.Pulau Buru Gg. Mata Air | Way Halim | Kota Bandar Lampung | Djavascreen@gmail.com | 082186755655

#### SURAT KETERANGAN PENELITIAN

Nomor: 01/Ds.SP/X/19

Yang bertanda tangan dibawah ini:

Nama : Sutrisno

Jabatan : Pemilik perusahaan

: Jl.Pulau Buru , Gg. Mata air Way halim Permai, Way halim, Kota Bandar lampung Alamat

Dengan ini menerangkan bahwa:

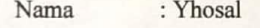

- **NPM** : 1511050110
- Fak/Jur : Ilmu Komputer / Sistem Informasi

Universitas : INSTITUT INFORMATIKA DAN BISNIS DARMAJAYA BANDAR **LAMPUNG** 

Adalah benar telah melakukan penelitian dalam penulisan skripsi yang berjudul : RANCANG BANGUN E-CUSTOMER RELATIONSHIP MANAJEMEN (CRM) SISTEM INFORMASI LAYANAN JASA PADA DJAVA SCREEN sejak tanggal 07 Agustus 2018 - 07 September 2018.

Demikian surat keterangan ini dibuat dan diberikan kepada yang bersangkutan untuk digunakan seperlunya.

Bandar Lampung, 08 Agustus 2018

Pemilik perusahaan,

**SUTRISNO** 

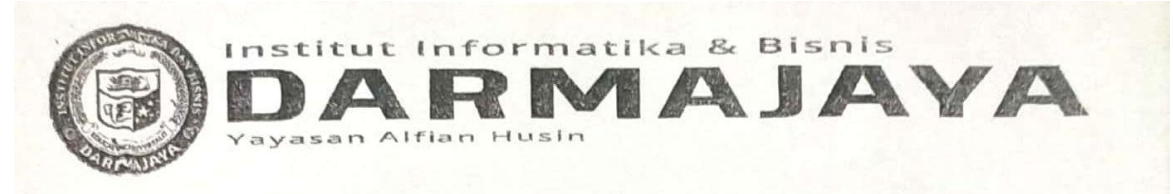

### BIRO ADMINISTRASI AKADEMIK KEMAHASISWAAN (BAAK) NOTULEN SEMINAR PROPOSAL SKRIPSI

 $y_{\text{hocal}}$ Nama Mahasiswa  $\frac{151050110...}{10000100}$ **NPM**  $: S1$   $(SM/TI/SK/AK/MA)$ Program Studi/Jur Judul Proposal Skripsi: Rancary bangun E-customer Relationship Manajemen (cer) Sistem Informasi layanan sasa fala Djava Screen.  $\begin{minipage}{0.5\textwidth} \begin{tabular}{|c|c|c|} \hline \multicolumn{1}{|c|}{p} & \multicolumn{1}{|c|}{p} & \multicolumn{1}{|c|}{p} & \multicolumn{1}{|c|}{p} & \multicolumn{1}{|c|}{p} & \multicolumn{1}{|c|}{p} & \multicolumn{1}{|c|}{p} & \multicolumn{1}{|c|}{p} & \multicolumn{1}{|c|}{p} & \multicolumn{1}{|c|}{p} & \multicolumn{1}{|c|}{p} & \multicolumn{1}{|c|}{p} & \multicolumn{1}{|c|}{p} & \multicolumn{1}{$ 39 november 2008 **Tanggal Seminar** Bazainson Meubaugun & CRM tot Gulea Schope; alat Catatan Seminar: Pertanyaan dan Saran:  $Bandap\$  ampung,  $29/(18)$ as Seminar, Pemba ........) \*) Coret yang tidak perlu

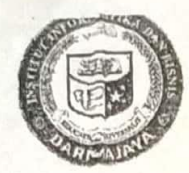

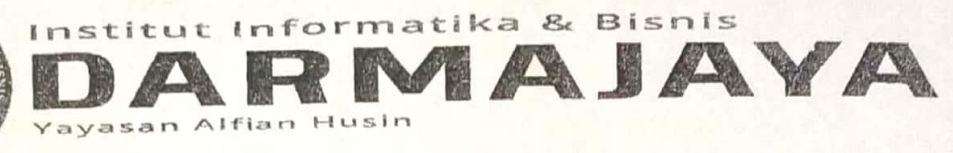

# BIRO ADMINISTRASI AKADEMIK KEMAHASISWAAN (BAAK) NOTULEN SEMINAR PROPOSAL SKRIPSI

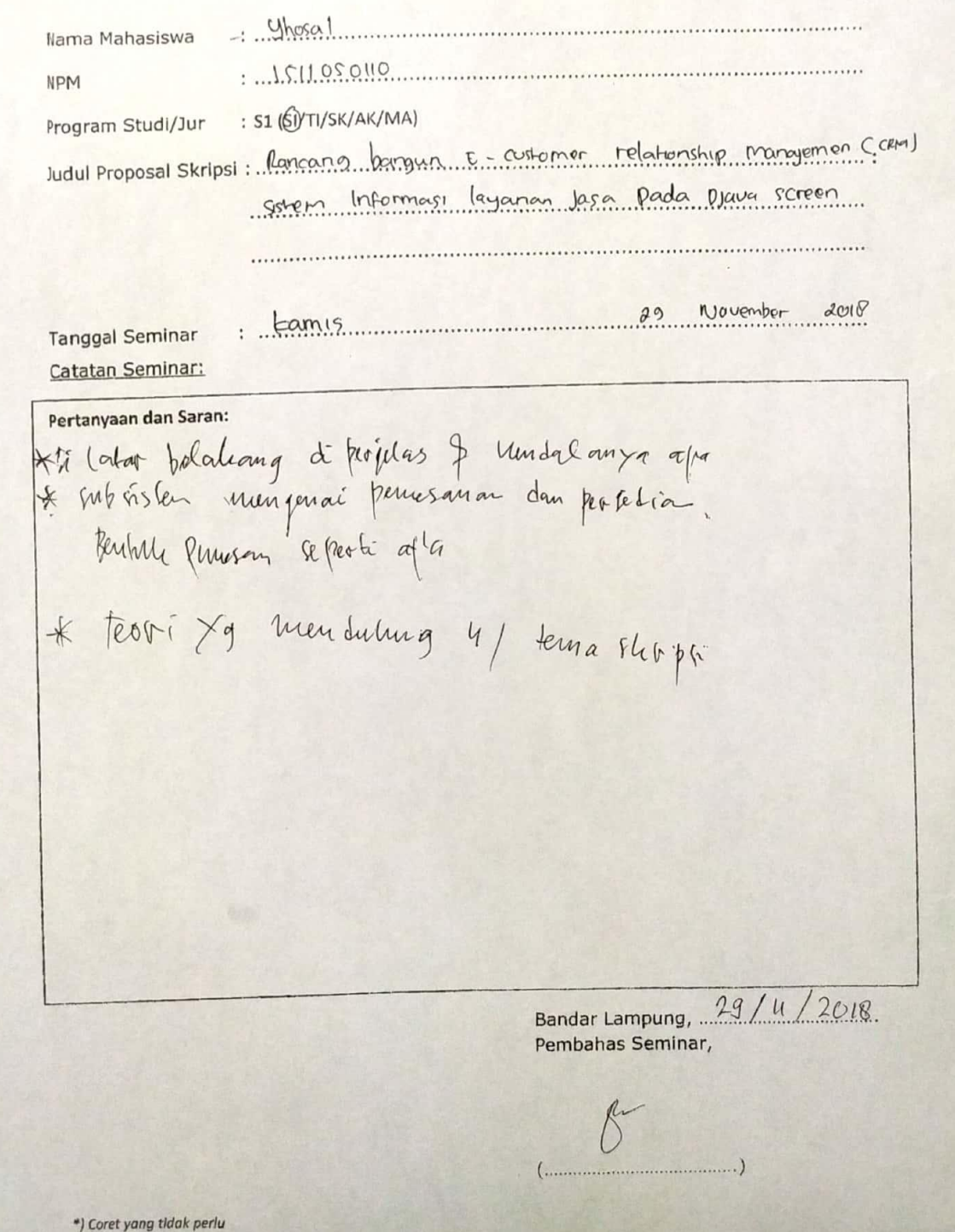

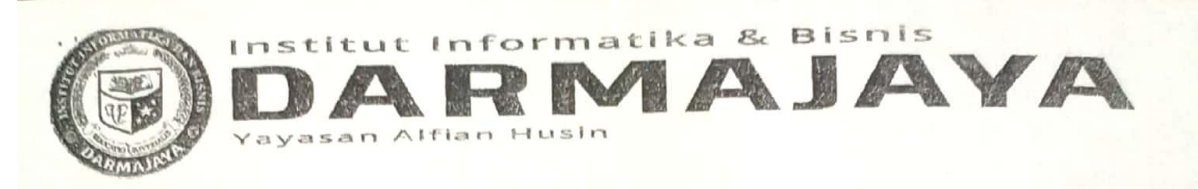

## BIRO ADMINISTRASI AKADEMIK KEMAHASISWAAN (BAAK)

# NOTULEN SEMINAR PROPOSAL SKRIPSI

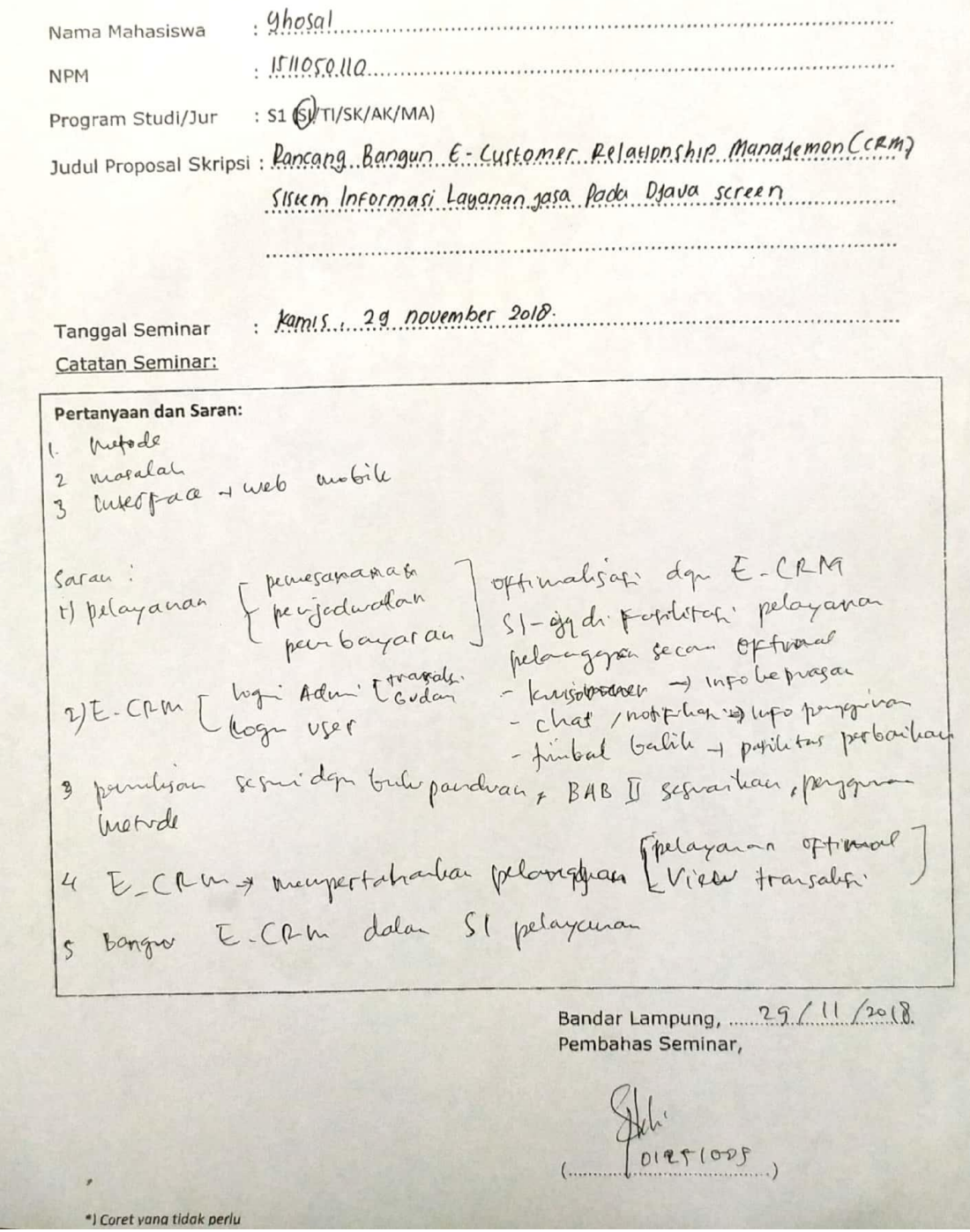

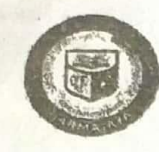

### Institut Informatika & Bisnis UARMAIAVA ayasan Alfian Husin

Jl. Zeinsi Abldin Pager Alem No. 98 Bandar Lempung 35142 Telp 787214 Fax. 700261 http://dermajaya.ec.id

FORMULIR

### BEC ARMINISTRASI AVAILEMENT KENAHASISIM

### NOTULEN UJIAN SKRIPSI/TUGAS AKHIR

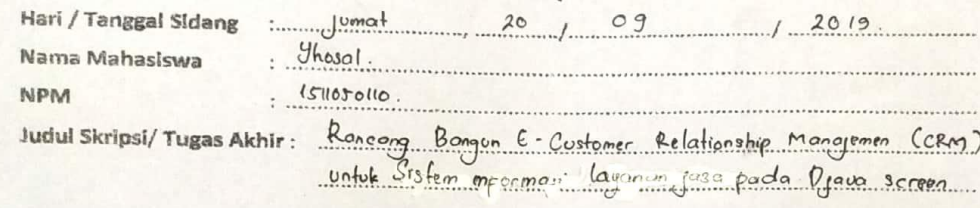

### PERTANYAAN YANG DIAJUKAN:

NO PERTANYAAN tampil nom customer metital jadwal Baray jewa habis di sewa. tampiller custainer men yeux parvantes<br>Produktion de quiller virations pour aux de No. Dokumen : Revisi : Tanggalberlaku: 4.FM-S1.10.13 01 November 2016  $\alpha$ 

<?php

session\_start();

error\_reporting(0);

if (empty(\$\_SESSION['username']) AND empty(\$\_SESSION['password'])){

echo "<script>alert('Access Denied'); window.location = 'index.php'</script>";

}

else{

include "configurasi/koneksi.php";

?>

<!DOCTYPE html>

<html lang="zxx">

<head>

<title>E-Customer</title> <!-- Meta tag Keywords --> <meta name="viewport" content="width=device-width, initial-scale=1">

<meta charset="UTF-8" />

<meta name="keywords" content="Corpo Responsive web template, Bootstrap Web Templates, Flat Web Templates, Android Compatible web template, Smartphone Compatible web template, free webdesigns for Nokia, Samsung, LG, SonyEricsson, Motorola web design" />

<script>

addEventListener("load", function () {

setTimeout(hideURLbar, 0);

}, false);

function hideURLbar() {

window.scrollTo(0, 1);

}

### </script>

<!--// Meta tag Keywords -->

<!-- Custom-Files -->

<link rel="stylesheet" href="css/bootstrap.css">

<!-- Bootstrap-Core-CSS -->

<link rel="stylesheet" href="css/style.css" type="text/css" media="all" />

 $\langle$ !-- Style-CSS -->

<link href="css/font-awesome.min.css" rel="stylesheet">

<!-- Font-Awesome-Icons-CSS -->

<!-- //Custom-Files -->

<!-- Web-Fonts -->

#### $\langle$ link

href="//fonts.googleapis.com/css?family=Source+Sans+Pro:200,200i,300,300i,400,400i,600,600i,700 ,700i,900,900i&subset=cyrillic,cyrillic-ext,greek,greek-ext,latin-ext,vietnamese"

rel="stylesheet">

 $<$ link

href="//fonts.googleapis.com/css?family=Sarabun:100,100i,200,200i,300,300i,400,400i,500,500i,600, 600i,700,700i,800,800i&subset=latin-ext,thai,vietnamese"

rel="stylesheet">

<link href="//fonts.googleapis.com/css?family=Courgette&amp;subset=latin-ext" rel="stylesheet">

<!-- //Web-Fonts -->

</head>

<body>

<!-- main -->

<div class="d-flex">

<!-- header -->

<header>

<nav class="nav-top">

<!-- Created By Bogdan Nagorniy -->

<div class="logo">

 $\langle h1 \rangle$ 

<a href="home.php">CRM</a>

 $<$ h1>

 $\langle$ div $>$ 

<?php include "menu.php"; ?>

 $\langle$ nav $>$ 

</header>

<!-- //header -->

<!-- left content -->

<div id="main-content">

 $\langle$ !-- home -->

<div id="home">

<!-- banner -->

<div class="banner\_w3lspvt">

<div class="banner-top1">

<div class="container">

<div class="banner-text text-center">

<h4>administrator</h4>

3">Customer Relationship Manajemen</h1>

echo "\$\_SESSION[nama\_user]"; ?></p>

<p class="movetxt text-bl"><?php

 $\langle$ div $>$ 

 $\langle$ div $>$ 

 $\langle$ div $>$ 

 $\langle$ div $>$ 

<!-- //banner -->

 $\langle$ div $>$ 

<!-- //home -->

 $\langle$ !-- copyright -->

<div class="cpy-right text-center py-3">

<p>© 2019 All rights reserved |

<a href=""> Identik Indonesia</a>

 $<$ /p>

 $\langle$ div $>$ 

<!-- //copyright -->

<!-- move top icon -->

<a href="#home" class="move-top text-center"></a>

<!-- //move top icon -->

 $\langle$ div $>$ 

<!-- //left content -->

 $\langle$ div $>$ 

<!-- //main -->

</body>

</html>

<?php

<?php

include "configurasi/koneksi.php";

\$username = \$\_POST['username'];

\$pass = md5(\$\_POST['password']);

```
$login=mysqli_query($connect,"SELECT * FROM tbl_admin WHERE username='$username' AND 
password='$pass' ");
```
\$ketemu=mysqli\_num\_rows(\$login);

\$r=mysqli\_fetch\_array(\$login);

if  $$ketemu > 0)$ {

session\_start();

 $$ SESION[nama user] = $r[nama user];$ 

\$\_SESSION[username] = \$r[username];

\$\_SESSION[password] = \$r[password];

header('location:identik\_admin/media.php?p=home');

}

else{

 echo "<script>alert('Username Atau Password Anda Salah'); window.location = 'index.php'</script>";

}

?>

<?php

include "configurasi/koneksi.php";

 $$username = $POST['username']$ ;

 $spass = md5(S_POST['password'])$ ;

\$login=mysqli\_query(\$connect,"SELECT \* FROM tbl\_admin WHERE username='\$username' AND password='\$pass' ");

\$ketemu=mysqli\_num\_rows(\$login);

\$r=mysqli\_fetch\_array(\$login);

if  $($ketemu > 0)$ 

session\_start();

 $$ SESION[nama user] = $r[nama user];$ 

```
$ SESION[username] = $r[username];
```
\$\_SESSION[password] = \$r[password];

header('location:identik\_admin/media.php?p=home');

}

else{

 echo "<script>alert('Username Atau Password Anda Salah'); window.location = 'index.php'</script>";

}

?>

 $\langle$ ?php

session\_start();

error\_reporting(0);

```
if (empty($_SESSION['username']) AND empty($_SESSION['password'])){
```

```
echo "<script>alert('Access Denied'); window.location = 'index.php'</script>";
```
}

else{

include "configurasi/koneksi.php";

?>

<!DOCTYPE html>

<html lang="zxx">

<head>

<title>E-Customer</title>

<!-- Meta tag Keywords -->

<meta name="viewport" content="width=device-width, initial-scale=1">

 $\leq$ meta charset="UTF-8"  $\geq$ 

<meta name="keywords" content="Corpo Responsive web template, Bootstrap Web Templates, Flat Web Templates, Android Compatible web template, Smartphone Compatible web template, free webdesigns for Nokia, Samsung, LG, SonyEricsson, Motorola web design" />

<script>

addEventListener("load", function () {

setTimeout(hideURLbar, 0);

}, false);

function hideURLbar() {

window.scrollTo(0, 1);

}

</script>

<!--// Meta tag Keywords -->

<!-- Custom-Files -->

<link rel="stylesheet" href="css/bootstrap.css">

<!-- Bootstrap-Core-CSS -->

<link rel="stylesheet" href="css/style.css" type="text/css" media="all" />

<!-- Style-CSS -->

<link href="css/font-awesome.min.css" rel="stylesheet">

<!-- Font-Awesome-Icons-CSS -->

<!-- //Custom-Files -->

<!-- Web-Fonts -->

 $\langle$ link

href="//fonts.googleapis.com/css?family=Source+Sans+Pro:200,200i,300,300i,400,400i,600,600i,700 ,700i,900,900i&subset=cyrillic,cyrillic-ext,greek,greek-ext,latin-ext,vietnamese"

rel="stylesheet">

 $\langle$ link

href="//fonts.googleapis.com/css?family=Sarabun:100,100i,200,200i,300,300i,400,400i,500,500i,600, 600i,700,700i,800,800i&subset=latin-ext,thai,vietnamese"

rel="stylesheet">

<link href="//fonts.googleapis.com/css?family=Courgette&amp;subset=latin-ext" rel="stylesheet">

 $\langle$ !-- $\angle$ //Web-Fonts -- $>$ 

</head>

<body>

```
<!-- main -->
```
<div class="d-flex">

<!-- header -->

<header>

<nav class="nav-top">

<!-- Created By Bogdan Nagorniy -->

<div class="logo">

 $\langle h1 \rangle$ 

<a href="home.php">CRM</a>

 $<$ /h1>

 $\langle$ div $>$ 

 $\langle$ ?php include "menu.php"; ? $>$ 

```
\langlenav>
```
</header>

<!-- //header -->

<!-- left content -->

<div id="main-content">

 $\langle$ !-- home -->

<div id="home">

<!-- banner -->

<div class="banner\_w3lspvt">

<div class="banner-top1">

<div class="container">

<div class="banner-text text-center">

<h4>administrator</h4>

<h1 class="my-md-4 my-

3">Customer Relationship Manajemen</h1>

<p class="movetxt text-bl"><?php

echo "\$\_SESSION[nama\_user]"; ?></p>

 $\langle$ div $>$ 

 $\langle$ div $>$ 

 $\langle$ div $>$ 

 $\langle$ div $>$ 

<!-- //banner -->

 $\langle$ div $>$ 

<!-- //home -->

<!-- copyright -->

<div class="cpy-right text-center py-3">

### <p>© 2019 All rights reserved |

```
<a href=""> Identik Indonesia</a>
```

```
</p>
```
 $\langle$ div $>$ 

<!-- //copyright -->

<!-- move top icon -->

<a href="#home" class="move-top text-center"></a>

<!-- //move top icon -->

### $\langle$ div $>$

<!-- //left content -->

### $\langle$ div $>$

<!-- //main -->

</body>

</html>

<?php

}

?>

<?php

include "configurasi/koneksi.php";

?>

### <!DOCTYPE html>

 $\text{thm}$ lang="zxx">

<head>

<title>DJAVA SCREEN</title>

<!-- Meta tag Keywords -->

<meta name="viewport" content="width=device-width, initial-scale=1">

 $\leq$ meta charset="UTF-8"  $\geq$ 

<script>

addEventListener("load", function () {

setTimeout(hideURLbar, 0);

}, false);

function hideURLbar() {

window.scrollTo(0, 1);

### }

</script>

<!--// Meta tag Keywords -->

<!-- Custom-Files -->

<link rel="stylesheet" href="css/bootstrap.css">

<!-- Bootstrap-Core-CSS -->

<link rel="stylesheet" href="css/style.css" type="text/css" media="all" />

<!-- Style-CSS -->

<link href="css/font-awesome.min.css" rel="stylesheet">

<!-- Font-Awesome-Icons-CSS -->

<!-- //Custom-Files -->

 $\langle$ !-- Web-Fonts -- $>$ 

<link

href="//fonts.googleapis.com/css?family=Source+Sans+Pro:200,200i,300,300i,400,400i,600,600i,700 ,700i,900,900i&subset=cyrillic,cyrillic-ext,greek,greek-ext,latin-ext,vietnamese"

rel="stylesheet">

 $\langle$ link

href="//fonts.googleapis.com/css?family=Sarabun:100,100i,200,200i,300,300i,400,400i,500,500i,600, 600i,700,700i,800,800i&subset=latin-ext,thai,vietnamese"

rel="stylesheet">

<link href="//fonts.googleapis.com/css?family=Courgette&amp;subset=latin-ext" rel="stylesheet">

<!-- //Web-Fonts -->

</head>

<body>

<!-- main -->

<div class="d-flex">

```
<!-- header -->
```
<header>

<nav class="nav-top">

<!-- Created By Bogdan Nagorniy -->

<div class="logo">

 $\langle h3 \rangle$ 

<a href="index.php">DJAVA</a>

 $<$ h3>

 $\langle h3 \rangle$ 

<a href="index.php">SCREEN</a>

 $<$ h3>

 $\langle$ div $>$ 

<ul class="nav\_links list-unstyled">

<li class="nav-link-list">

 $\langle$ a href="index.php">

<span class="fa fa-home"></span>

<p>Home</p>

 $\langle a \rangle$ 

 $\langle$ li>

 $\langle$ li $\rangle$ 

```
<a href="#services">
```

```
<span class="fa fa-cog"></span>
```

```
<p>Layanan</p>
```
 $\langle a \rangle$ 

 $\langle$ li>

 $\langle$ li $\rangle$ 

```
<a href="#about">
```

```
<span class="fa fa-calendar"></span>
```
<p>Jadwal</p>

#### $\langle a \rangle$

 $\langle$ li>

```
\langleli\rangle
```

```
<a href="#blog">
```
<span class="fa fa-edit"></span>

```
<p>Kuisioner</p>
```
</a>

 $\langle$ li>

```
\langleli\rangle
```
<a href="#contact3">

<span class="fa fa-edit"></span>

```
<p>Registrasi</p>
```

```
\langle a \rangle
```
 $\langle$ li>

 $\langle$ li $\rangle$ 

```
<a href="#contact">
```

```
<span class="fa fa-key"></span>
```

```
<p>Login Admin</p>
```
 $\langle a \rangle$ 

 $\langle$ li>

 $\langle$ li $\rangle$ 

```
<a href="#contact2">
```
<span class="fa fa-users"></span>

<p>Login User</p>

```
\langle a \rangle
```
 $\langle$ li>

```
\langle \text{ul} \rangle
```
 $\langle$ nav $>$ 

</header>

<!-- //header -->

<!-- left content -->

<div id="main-content">

<!-- home -->

<div id="home">

<!-- banner -->

<div class="banner\_w3lspvt">

<div class="banner-top1">
# <div class="container">

# <div class="banner-text text-center">

#### $\langle$ div $>$

### $\langle$ div>

 $\langle$ div $>$ 

 $\langle$ div $>$ 

<!-- //banner -->

 $\langle$ div $>$ 

<!-- //home -->

 $\langle$ !-- services -->

# <div class="serives-w3pvt-web py-5" id="services">

<div class="container py-xl-5 py-lg-3">

<div class="row support-bottom text-center">

<div class="col-md-4 services-w3ls-grid">

<div class="serv-icon mx-auto">

<span class="fa fa-

desktop"></span>

3">Screen</h4>

 $\langle$ div $>$ 

<h4 class="text-wh mt-md-4 mt-3 mb-

<p>Melayani penyewaan screen.</p>

 $\langle$ div $>$ 

<div class="col-md-4 services-w3ls-grid my-md-0

<div class="serv-icon clr-2 mx-auto">

my-4">

<span class="fa fa-film"></span>

 $\langle$ div $>$ 

<h4 class="text-wh mt-md-4 mt-3 mb-

3">Live TV</h4>